# **ImpDAR Documentation**

Release 1.1.4

**David Lilien** 

# **CONTENTS:**

| 1  | Requirements                                                       | 3          |  |
|----|--------------------------------------------------------------------|------------|--|
| 2  | Installation 2.1 Beginner                                          | <b>5</b> 5 |  |
| 3  | Examples                                                           | 7          |  |
| 4  | Contributing 4.1 Installation 4.2 API 4.3 Executables 4.4 Examples |            |  |
| 5  | Indices and tables                                                 |            |  |
| Ру | ython Module Index                                                 | 131        |  |
| In | ndex                                                               | 133        |  |

ImpDAR is a flexible, open-source impulse radar processor that provides most of the benefits (and some additional features) compared to expensive commercial software. The starting point was the old St. Olaf deep radar matlab code. This code has a lot of history of contributors—I've tried to preserve acknowledgment of many of them in the file headers.

Support is gradually being added for a variety of file formats. Currently, GSSI, PulseEKKO, Ramac, Blue Systems, DELORES, SEGY, gprMAX, Gecko, and legacy StoDeep files are supported. Additionally, there is support for the BAS ApRES systems (though the processing chain is separate and documentation is not yet complete). Available processing steps include various filtering operations, trivial modifications such as restacking, cropping, or reversing data, and a few different geolocation-related operations like interpolating to constant trace spacing. The primary interface is through the command line, which allows efficient processing of large volumes of data. An API, centered around the RadarData class, is also available to allow the user to use ImpDAR in other programs.

In addition to processing, ImpDAR can also be used for picking reflectors. Picking is generally an interactive process, and there is a light GUI for doing the picking. The GUI also provides support for basic processing operations, so you can see the effect of steps as you go along.

CONTENTS: 1

2 CONTENTS:

# **CHAPTER**

# **ONE**

# **REQUIREMENTS**

Python 3.6+ (other versions may work but are untested), numpy, scipy, matplotlib, SegYIO, h5py.

To do anything involving geolocation, you will also need GDAL. The GUI, which is needed to be able to pick reflectors, requires PyQt5.

**CHAPTER** 

**TWO** 

# INSTALLATION

# 2.1 Beginner

If you do not have a current (3.6+) python installation, you will need one to begin. I recommend getting python 3 from anaconda. The Anaconda installer is straightforward to use, and you can let it set up your path, which makes the subsequent commands "just work." However, Anaconda on Windows suggests not putting it on your path and instead using the Anaconda prompt. The procedure is the same—just open an anaconda prompt window after installation then continue. If you are on MacOS or Linux, you will want to restart your terminal after installing Anaconda so you get updated path specs.

Next, we need to install dependencies. GDAL is needed for accurate measurement of distance, and for converting coordinate systems. I recommend getting it and segyio, used for interacting with the SEGY data format, using,

```
conda install -c conda-forge gdal segyio
```

This step can be really slow, so don not worry if it is a bit painful. At this point, I also recommend installing h5py—if you do not, it pip will do it on the next step. This can be done with

```
conda install h5py
```

Now, you are ready to install impdar. You can get a version with

```
pip install impdar
```

If you are not a super user, you may get an error related to permissions. This is fine, you just need to install for yourself only. Use

```
pip install --user impdar
```

You should now be all set to start using ImpDAR. Scroll down for documentation and links for examples.

# 2.2 Advanced

If you are not using Anaconda, you are on your own for installing dependencies. The challenges are generally GDAL and PyQt5, since these rely on libraries in other languages. For the most basic use cases, you can skip these, and go straight to installing ImpDAR with pip or through github.

To be sure that you have the newest version of ImpDAR as a lot of development is happening, you will want to use the development branch from GitHub. The pypi (pip) version is not updated as often to ensure a stable release. To get the devel version off git,

```
git clone -b devel https://github.com/dlilien/ImpDAR.git
cd impdar
python setup.py install
```

This requires git.

If you want to have the full suite of migration options, you will need to install seisunix. The SeisUnix install is bit complicated, but there are instructions with it. It should be possible to use SeisUnix on Windows with CygWin then interface with ImpDAR, but this is untested.

**CHAPTER** 

**THREE** 

# **EXAMPLES**

Check out the *examples*, particularly the Jupyter notebook examples beginning with *getting started*, for an idea of how to run ImpDAR. These should be a good starting point that can be modified for a particular use case. While all of the output and input are on this website, if you actually want to run the code you can download all the notebooks and run them yourself. You can get those here.

**CHAPTER** 

**FOUR** 

# CONTRIBUTING

I would be thrilled to get pull requests for any additional functionality. In particular, it is difficult for me to add support for input formats for which I do not have example data—any development of readers for additional data types would be greatly appreciated.

# 4.1 Installation

# 4.1.1 Beginner

If you do not have a current (3.6+) python installation, you will need one to begin. I recommend getting python 3 from anaconda. The Anaconda installer is straightforward to use, and you can let it set up your path, which makes the subsequent commands "just work." However, Anaconda on Windows suggests not putting it on your path and instead using the Anaconda prompt. The procedure is the same—just open an anaconda prompt window after installation then continue. If you are on MacOS or Linux, you will want to restart your terminal after installing Anaconda so you get updated path specs.

Next, we need to install dependencies. GDAL is needed for accurate measurement of distance, and for converting coordinate systems. I recommend getting it and segyio, used for interacting with the SEGY data format, using,

```
conda install -c conda-forge gdal segyio
```

This step can be really slow, so don not worry if it is a bit painful. At this point, I also recommend installing h5py—if you do not, it pip will do it on the next step. This can be done with

```
conda install h5py
```

Now, you are ready to install impdar. You can get a version with

```
pip install impdar
```

If you are not a super user, you may get an error related to permissions. This is fine, you just need to install for yourself only. Use

```
pip install --user impdar
```

You should now be all set to start using ImpDAR. Scroll down for documentation and links for examples.

# 4.1.2 Advanced

If you are not using Anaconda, you are on your own for installing dependencies. The challenges are generally GDAL and PyQt5, since these rely on libraries in other languages. For the most basic use cases, you can skip these, and go straight to installing ImpDAR with pip or through github.

To be sure that you have the newest version of ImpDAR as a lot of development is happening, you will want to use the development branch from GitHub. The pypi (pip) version is not updated as often to ensure a stable release. To get the devel version off git,

```
git clone -b devel https://github.com/dlilien/ImpDAR.git
cd impdar
python setup.py install
```

This requires git.

If you want to have the full suite of migration options, you will need to install seisunix. The SeisUnix install is bit complicated, but there are instructions with it. It should be possible to use SeisUnix on Windows with CygWin then interface with ImpDAR, but this is untested.

# 4.2 API

This section documents the classes and functions of the libraries underlying ImpDAR. These really are the workhorses behind the executables that you would use for command-line processing. On the other hand, if you want to integrate the processing steps implemented by ImpDAR into another program, you will be interacting with these libraries.

The central component of ImpDAR processing is the *RadarData* class. Not only does this object store all the radar returns and auxiliary information, it also has a number of methods for processing.

Some processing steps may be implemented separately from the *RadarData* class. At present, just *concatenation*, is separate because it acts on multiple *RadarData* objects.

Contents:

# 4.2.1 RadarData

This page contains the documentation for the RadarData class, which is the basic object in ImpDAR. If you are interacting with the API in a significant way, this is where you will find documentation from most of the things you care about, particularly how the data is stored and how to do basic processing steps on it. All of the files to define the class are in impdar/lib/Radardata, with the basic initialization and class properties found in \_\_init\_\_.py and addional functionality spread across \_RadarDataSaving, \_RadarDataFiltering, and \_RadarDataProcessing.

# RadarData Base

```
class impdar.lib.RadarData.RadarData(fn_mat)
```

A class that holds the relevant information for a radar profile.

We keep track of processing steps with the flags attribute. This base version's \_\_init\_\_ takes a filename of a .mat file in the old StODeep format to load.

```
attrs_guaranteed = ['chan', 'data', 'decday', 'dt', 'pressure', 'snum', 'tnum',
'trace_int', 'trace_num', 'travel_time', 'trig', 'trig_level']
```

Attributes that every RadarData object should have. These should not be None.

```
attrs_optional = ['nmo_depth', 'lat', 'long', 'elev', 'dist', 'x_coord', 'y_coord',
'fn', 't_srs']
```

Optional attributes that may be None without affecting processing. These may not have existed in old StoDeep files, and they often cannot be set at the initial data load. If they exist, they all have units of meters.

#### chan

The Channel number of the data.

#### check\_attrs()

Check if required attributes exist.

This is largely for development only; loaders should generally call this method last, so that they can confirm that they have defined the necessary attributes.

#### Raises

ImpdarError – If any required attribute is None, or any optional attribute is fully absent

#### data

np.ndarray(snum x tnum) of the actual return power.

#### decday

np.ndarray(tnum,) of the acquisition time of each trace note that this is referenced to Jan 1, 0 CE (matlabe datenum) for convenience, use the *datetime* attribute to access a python version of the day

#### dist

np.ndarray(tnum,) of the distances along the profile. units will depend on whether geographic coordinate transforms, as well as GPS data, are available.

dt

float, The spacing between samples in travel time, in seconds.

# elev

np.ndarray(tnum,) Optional. Elevation along the profile.

fn

str, the input filename. May be left as None.

# lat

np.ndarray(tnum,) latitude along the profile. Generally not in projected coordinates

# long

np.ndarray(tnum,) longitude along the profile. Generally not in projected coords.

# nmo\_depth

np.ndarray(tnum,) Optional. Depth of each trace below the surface

#### pressure

np.ndarray(tnum,) The pressure at acquisition. ImpDAR does not use this at present.

#### snum

int number of samples per trace

#### tnum

int, the number of traces in the file

# trace\_int

float, the time between traces.

#### trace\_num

np.ndarray(tnum,) The 1-indexed number of the trace

#### travel\_time

np.ndarray(snum,) The two way travel time to each sample, in us

#### trig

np.ndarray(tnum,) the index in each trace where the triggered.

# trig\_level

float, The value on which the radar was triggering.

#### x\_coord

np.ndarray(tnum,) Optional. Projected x-coordinate along the profile.

#### y\_coord

np.ndarray(tnum,) Optional. Projected y-coordinate along the profile.

#### Saving RadarData

These are all instance methods for saving information from a RadarData object. They are defined in imp-dar/lib/RadarData/\_RadarDataSaving.py.

#### RadarData.save(fn)

Save the radar data.

#### **Parameters**

**fn** (str) – Filename. Should have a .mat extension

# RadarData.save\_as\_segy(fn)

Save as a (non standard-compliant) SEGY file that can be used with, e.g., SeisUNIX.

#### **Parameters**

fn(str) – The filename to save as.

#### Raises

**ImportError** – If segyio cannot be imported.

RadarData.output\_shp(fn, t\_srs=None, target\_out=None)

Output a shapefile of the traces.

If there are any picks, we want to output these. If not, we will only output the tracenumber. This function requires osr/gdal for shapefile creation. I suggest exporting a csv if you don't want to deal with gdal.

# **Parameters**

- $\mathbf{fn}$  (str) The filename of the output
- **t\_srs** (*int*, *optional*) EPSG number of the target spatial reference system. Default 4326 (wgs84)
- **target\_out** (*str*, *optional*) Used to overwrite the default output format of picks. By default, try to write depth and if there is no nmo\_depth use TWTT. You might want to use this to get the output in TWTT or sample number (options are depth, elev, twtt, snum)

#### Raises

ImportError – If osgeo cannot be imported

RadarData.output\_csv(fn, target\_out=None, delimiter=',')

Output a csv of the traces.

If there are any picks, we want to output these. If not, we will only output the tracenumber.

#### **Parameters**

- **fn** (*str*) The filename of the output
- **target\_out** (*str*, *optional*) Used to overwrite the default output format of picks. By default, try to write depth and if there is no nmo\_depth use TWTT. You might want to use this to get the output in TWTT or sample number (options are depth, elev, twtt, snum)
- **delimiter** (*str*, *optional*) Delimiter for csv. Default ','.

# **Processing RadarData**

These are all instance methods for processing data on a RadarData object. They are defined in imp-dar/lib/RadarData/\_RadarDataProcessing.py.

# RadarData.reverse()

Reverse radar data

Essentially flip the profile left-right. This is desirable in a number of instances, but is particularly useful for concatenating profiles acquired in opposite directions. The St Olaf version of this function had a bunch of options. They seemed irrelevant to me. We just try to flip everything that might need flipping.

RadarData.nmo(ant\_sep, uice=169000000.0, uair=300000000.0, const\_firn\_offset=None, rho\_profile=None, permittivity\_model=<function firn\_permittivity>, const\_sample=True)

Normal move-out correction.

Converts travel time to distance accounting for antenna separation. This potentially affects data and snum. It also defines nmo\_depth, the moveout-corrected depth

Updated to accomodate vertical velocity profile. B Hills 8/2019

#### **Parameters**

- ant\_sep (float) Antenna separation in meters.
- uice(float or np.ndarray (2 x m), optional)—Speed of light in ice, in m/s. (different from StoDeep!!). Default 1.69e8.
- uair (float, optional) Speed of light in air. Default 3.0e8
- **const\_firm\_offset** (*float*, *optional*) Offset all depths by this much to account for firn-air. THIS IS THE TWO-WAY THICKNESS (not the firn-air). Useful if data start below the surface so you can skip complicated, depth-dependent corrections. Default None.
- **rho\_profile** (*str*, *optional*) Filename for a csv file with density profile (depths in first column and densities in second) Units should be meters for depth, kgs per meter cubed for density. Note that using a variable uice will break the linear scaling between depth and time, so we are forced to choose whether the y-axis is linear in speed or time. I chose time, since this eases calculations like migration. For plotting vs. depth, however, the functions just use the bounds, so the depth variations are averaged out. You can use the helper function constant\_sample\_depth\_spacing() in order to correct this, but you should call that after migration.
- **permittivity\_model** (*fun*, *optional*) density to permittivity model from the literature

• **const\_sample** (*bool*, *optional*) – interpolate to constant sample spacing after the nmo correction

RadarData.crop(lim, top\_or\_bottom='top', dimension='snum', uice=169000000.0, rezero=True, zero\_trig=True)

Crop the radar data in the vertical. We can take off the top or bottom.

This will affect data, travel time, and snum.

#### **Parameters**

- lim (float (int if dimension=='snum')) The value at which to crop.
- **top\_or\_bottom** (*str*, *optional*) Crop off the top (lim is the first remaining return) or the bottom (lim is the last remaining return).
- **dimension** (*str*, *optional*) Evaluate in terms of sample (snum), travel time (twtt), or depth (depth). If depth, uses nmo\_depth if present and use uice with no transmit/receive separation. If pretrig, uses the recorded trigger sample to crop.
- **rezero** (*bool*, *optional*) Set the zero on the y axis to the cropped value (if cropping off the top). Default True. This is desirable if you are zeroing to the surface.
- **zero\_trig** (*bool*, *optional*) Reset the trigger to zero. Effectively asserts that the crop was to the surface. Default True.
- uice (float, optional) Speed of light in ice. Used if nmo\_depth is None and dimension=='depth'

#### RadarData.restack(traces)

Restack all relevant data to the given number of traces.

This function just takes the average of the given number of traces. This reduces file size and can get rid of noise. There are fancier ways to do this— if you have GPS, you probably want to restack to constant trace spacing instead.

#### **Parameters**

**traces** (*int*) – The (odd) number of traces to stack

#### RadarData.rangegain(slope)

Apply a range gain.

# **Parameters**

**slope** (*float*) – The slope of the linear range gain to be applied. Maybe try 1.0e-2?

RadarData.agc(window=50, scaling factor=50)

Try to do some automatic gain control

This is from StoDeep–I'm not sure it is useful but it was easy to roll over so I'm going to keep it. I think you should have most of this gone with a bandpass, but whatever.

#### **Parameters**

- window (int, optional) The size of window we use in number of samples (default 50)
- **scaling\_factor** (*int*, *optional*) The scaling factor. This gets divided by the max amplitude when we rescale the input. Default 50.

RadarData.constant\_space(spacing, min\_movement=0.01, show\_nomove=False)

Restack the radar data to a constant spacing.

This method uses the GPS information (i.e. the distance, x, y, lat, and lon), to do a 1-d interpolation to get new values in the radargram. It also updates related variables like lat, long, elevation, and coordinates. To avoid retaining sections of the radargram when the antenna was in fact stationary, some minimum movement between

traces is enforced. This value is in meters, and should change to be commensurate with the collection strategy (e.g. skiing a radar is slower than towing it with a snowmobile).

This function comprises the second half of what was done by StoDeep's interpdeep. If you have GPS data from an external, high-precision GPS, you would first want to call <code>impdar.lib.gpslib.kinematic\_gps\_control</code> so that the GPS-related variables are all improved, then you would want to call this method. <code>impdar.lib.gpslib</code> provides some wrappings for doing both steps and for loading in the external GPS data.

#### **Parameters**

- **spacing** (*float*) Target trace spacing, in meters
- min\_movement (float, optional) Minimum trace spacing. If there is not this much separation, toss the next shot. Set high to keep everything. Default 1.0e-2.
- **show\_nomove** (*bool*, *optional*) If True, make a plot shading the areas where we think there is no movement. This can be really helpful for diagnosing what is wrong if you have lingering stationary traces. Untested.

#### RadarData.elev\_correct(v\_avg=1690000000.0)

Move the surface down in the data array to account for surface elevation.

NMO depth attribute must have been created before elev\_correct is called. This method should generally be called after you have interpolated precision GPS onto the data, otherwise the noise a handheld GPS will make the results look pretty bad.

Be aware that this is not a precise conversion if your nmo correction had antenna separation, or if you used a depth-variable velocity structure. This is because we have a single vector describing depths in the data array, so only one value for each depth step.

#### **Parameters**

**v\_avg** (*float*, *optional*) – Average velocity. This is what will define the depth slices in the new data array. Default 1.69e8.

#### Raises

ValueError: - If there is no nmo\_depth since this is used for calculating depths

#### **Filtering Radar Data**

These are all instance methods for filtering data to remove noise. They are defined in imp-dar/lib/RadarData/\_RadarDataFiltering.py.

RadarData.migrate(mtype='stolt', vtaper=10, htaper=10, tmig=0, vel\_fn=None, vel=168000000.0, nxpad=10, nearfield=False, verbose=0)

Migrate the data.

This is a wrapper around all the migration routines in migration\_routines.py.

# Parameters

**mtype** (*str*, *optional*) – The chosen migration routine. Options are: kirch, stolt, phsh. Default: stolt

 $\label{lem:reduced_pass} Radar Data. \textbf{vertical\_band\_pass} (low, high, order=5, filttype='butter', cheb\_rp=5, fir\_window='hamming', *args, **kwargs')$ 

Vertically bandpass the data

This function uses a forward-backward filter on the data. Returns power that is not near the wavelength of the transmitter is assumed to be noise, so the limits for the filtering should generally surround the radar frequency. Some experimentation may be needed to see what gives the clearest results for any given data

There are a number of options for the filter type. Depending on the type of filter chosen, some other p

#### **Parameters**

- low (float) Lowest frequency passed, in MHz
- high (float) Highest frequency passed, in MHz
- **order** (*int*) Filter order (default 5)
- **filttype** (*str*, *optional*) The filter type to use. Options are butter(worth), cheb(yshev type I), bessel, or FIR (finite impulse response). Default is butter.
- **cheb\_rp** (*float*, *optional*) Maximum ripple, in decibels, of Chebyshev filter. Only used if filttype=='cheb'. Default is 5.
- **fir\_window**(*str*, *optional*) The window type passed to scipy.signal.firwin. Only used if filttype=='fir'. Default is hamming'

# RadarData.adaptivehfilt(window\_size, \*args, \*\*kwargs)

Adaptively filter to reduce noise in upper layers

This subtracts the average of traces around an individual trace in order to filter it. You can call this method directly, or it can be called by sending the 'adaptive' option to RadarData.hfilt()

#### **Parameters**

- window\_size (int) number of traces to include in the moving average to be removed
- Documentation (Original StoDeep) -

# HFILTDEEP-This StoDeep subroutine processes bandpass filtered

or NMO data to reduce the horizontal noise in the upper layers. The user need not specify any frequencies. This program simply takes the average of all of the traces and subtracts it from the bandpassed data. It will remove most horizontally-oriented features in a radar profile: ringing, horizontal reflectors. It will also create artifacts at travel-times corresponding to any bright horizontal reflectors included in the average trace.

You will want to experiment with the creation of the average trace. Ideally choose an area where all reflectors are sloped and relatively dim so that they average out while the horizontal noise is amplified. Note that generally there is no perfect horizontal filter that will work at all depths. You will have to experiment to get the best results for your area of interest.

WARNING: Do not use hfiltdeep on elevation-corrected data!!!

Created: Logan Smith - 6/12/02 Modified by: L. Smith, 5/27/03. K. Dwyer, 6/3/03. B. Welch, 5/2/06. B. Youngblood, 6/13/08. J. Olson, 7/10/08

#### RadarData.horizontalfilt(ntr1, ntr2, \*args, \*\*kwargs)

Remove the average trace.

# **Parameters**

- **ntr1** (*int*) Leftmost trace for averaging
- ntr2 (int) Rightmost trace for averaging

#### **Original StoDeep Documentation:**

HFILTDEEP - This StoDeep subroutine processes bandpass filtered or NMO data to reduce the horizontal noise in the upper layers. The user need not specify any frequencies. This program simply takes the average of all of the traces and subtracts it from the bandpassed data. It will remove most horizontally-oriented features in a radar profile: ringing, horizontal reflectors. It will also create artifacts at travel-times corresponding to any bright horizontal reflectors included in the average trace.

You will want to experiment with the creation of the average trace. Ideally choose an area where all reflectors are sloped and relatively dim so that they average out while the horizontal noise is amplified. Note that generally there is no perfect horizontal filter that will work at all depths. You will have to experiment to get the best results for your area of interest.

# RadarData.highpass(wavelength)

High pass in the horizontal for a given wavelength.

This only works if the data have constant trace spacing; we check the processing flags to enforce this.

#### **Parameters**

**wavelength** (int) – The wavelength to pass, in meters.

# **Original StoDeep Documentation:**

HIGHPASSDEEP - This is NOT a highpass frequency filter—rather it is a horizontal filter to be used after interpolation because our data now has constant spacing and a constant time. Note that this horizontal filter requires constant trace-spacing in order to be effective.

You will want to experiment with the creation of the average trace. Ideally choose an area where all reflectors are sloped and relatively dim so that they average out while the horizontal noise is amplified. Note that generally there is no perfect horizontal filter that will work at all depths. You will have to experiment to get the best results for your area of interest.

WARNING: Do not use highpassdeep on elevation-corrected data!!!

Created by L. Smith and modified by A. Hagen, 6/15/04. B. Welch, 5/3/06. J. Werner, 6/30/08. J. Olson, 7/10/08

# RadarData.winavg\_hfilt(avg\_win, taper='full', filtdepth=100)

Uses a moving window to find the average trace, then subtracts this from the data.

#### **Parameters**

- avg\_win (int) The size of moving window. Must be odd and less than tnum. We will correct these rather than raise an exception.
- **taper** (*str*) How the filter varies with depth. Options are full or pexp. For full, the power tapers exponentially. For pexp, the filter stops after the sample number given by filtdepth.

# **Original StoDeep Documentation:**

WINAVG\_HFILTDEEP - This StoDeep subroutine performs a horizontal filter on the data to reduce the ringing in the upper layers. It uses a moving window to create an average trace for each individual trace, applies an exponential taper to it and then subtracts it from the trace. This is based off of the original hfiltdeep and uses the moving window designed in cosine\_win\_hfiltdeep. The extent of the taper can help to minimize artifacts that are often produced near regions of bright bed reflectors.

You will want to experiment with the creation of the average trace. Ideally choose an area where all reflectors are sloped and relatively dim so that they average out while the horizontal noise is amplified. Note that generally there is no perfect horizontal filter that will work at all depths. You will have to experiment to get the best results for your area of interest.

WARNING: Do not use winavg\_hfiltdeep on elevation-corrected data!!!

Created: Kieran Dwyer 6/18/03 Modified by B. Welch, 5/2/06. J. Olson, 7/10/08.

RadarData.hfilt(ftype='hfilt', bounds=None, window\_size=None)

Horizontally filter the data.

This is a wrapper around other filter types. Horizontal filters are implemented (and documented) in the impdar. lib.horizontal\_filters module.

#### **Parameters**

- ftype (str, optional) The filter type. Options are hfilt and adaptive. Default hfilt
- **bounds** (*tuple*, *optional*) Bounds for the hfilt. Default is None, but required if ftype is hfilt.
- window\_size (int, optional) number of traces in the moving average. Default is None, but required if ftype is adaptive.

# 4.2.2 Plotting

Plotting functions for radar data.

Wrap a number of plot types.

This should really only be used by the exectuables. If you are plotting yourself, just use the individual plotting functions that are described below.

#### **Parameters**

- **fns** (list of strs) A list of filenames to plot individually.
- **tr**(*tuple or int*, *optional*) Plot traces tr[1] to tr[2] (or trace tr) rather than the radar-gram. Default is None (plot radargram).
- power (int, optional) If not None, then plot power returned from this layer
- **filetype** (*str*, *optional*) Type of input file. Default mat.
- **x\_range** (*tuple*, *optional*) The range of traces to plot in the radargram. Default is (0, -1) (plot all traces)
- **flatten\_layer** (*int*, *optional*) Distort the radargram so this layer is flat. Default is None (do not distort).

```
impdar.lib.plot.plot_ft(dat, fig=None, ax=None, **line_kwargs)
```

Plot the Fourier spectrum of the data in the vertical.

This will give the power spectral density in terms of the frequency (in MHz). We first fft, then average the fft.

#### **Parameters**

- dat (impdar.lib.RadarData.Radardata) The RadarData object to plot.
- **fig** (matplotlib.pyplot.Figure) Figure canvas that should be plotted upon
- ax (matplotlib.pyplot.Axes) Axes that should be plotted upon
- \*\*line\_kwargs Arguments passed to the plotting call (e.g. color, linewidth)

#### Returns

- fig (matplotlib.pyplot.Figure) Figure canvas that was plotted upon
- ax (matplotlib.pyplot.Axes) Axes that were plotted upon

# impdar.lib.plot.plot\_hft(dat, fig=None, ax=None)

Plot the Fourier spectrum of the data in the horizontal.

This will give the power spectral density as a function of the horizontal wavelength (in meters). We first fft, then average the fft

#### **Parameters**

- dat (impdar.lib.RadarData.Radardata) The RadarData object to plot.
- **fig** (matplotlib.pyplot.Figure) Figure canvas that should be plotted upon
- ax (matplotlib.pyplot.Axes) Axes that should be plotted upon

#### Returns

- fig (matplotlib.pyplot.Figure) Figure canvas that was plotted upon
- ax (matplotlib.pyplot.Axes) Axes that were plotted upon

Update the plotting of the current pick.

#### **Parameters**

- **colors** (*str*) You have choices here. This can be a npicksx3 list, an npicks list of 3-letter strings, a 3 letter string, a single string, or a npicks list. Any of the x3 options are interpretted as top, middle, bottom colors. If it is a string, the lines are all plotted in this color. If it is a list, the different values are used for the different lines.
- **flatten\_layer** (*int*, *optional*) Make this layer flat in the plot. Distorts all layers. Default is no distortion.

```
impdar.lib.plot.plot_power(dats, idx, fig=None, ax=None, clims=None)
```

Make a plot of the reflected power along a given pick.

#### **Parameters**

- dat (impdar.lib.RadarData.Radardata) The RadarData object to plot.
- idx (int) A picknum in the dat.picks.picknum array
- fig (matplotlib.pyplot.Figure) Figure canvas that should be plotted upon
- ax (matplotlib.pyplot.Axes) Axes that should be plotted upon

#### Returns

- $\bullet$  fig (matplotlib.pyplot.Figure) Figure canvas that was plotted upon
- ax (matplotlib.pyplot.Axes) Axes that were plotted upon

Plot a radio echogram.

This function is a little weird since I want to be able to plot on top of existing figures/axes or on new figures an axes. There is therefore an argument *return\_plotinfo* that funnels between these options and changes the return types.

#### **Parameters**

- dat (impdar.lib.RadarData.Radardata) The RadarData object to plot.
- **xdat** (*str*, *optional*) The horizontal axis units. Either tnum or dist(ance).
- ydat (str, optional) The vertical axis units. Either twtt or or depth. Default twtt.
- **x\_range** (2-tuple, optional) The range of values to plot, in thum space. Default is plot everything (0, -1)
- **y\_range** (2-tuple, optional) The range of values to plot, in snum space. Default is plot everything (0, -1)
- cmap (matplotlib.pyplot.cm, optional) The colormap to use
- **fig** (matplotlib.pyplot.Figure) Figure canvas that should be plotted upon
- ax (matplotlib.pyplot.Axes) Axes that should be plotted upon
- data\_name (str, optional) The name of the data attribute. Default 'data'. Must exist.
- **flatten\_layer** (*int*, *optional*) Distort so this layer is flat
- **middle\_picks\_only** (*bool*, *optional*) Allows you to specify color triples for plotting picks and not have them misinterptreted.

#### Returns

If not return\_plotinfo –

# fig: matplotlib.pyplot.Figure

Figure canvas that was plotted upon

#### ax: matplotlib.pyplot.Axes

Axes that were plotted upon

• else –

#### im: pyplot.imshow

The image object plotted

# xd: np.ndarray

The x values of the plot

# yd: np.ndarray

The y values of the plot

#### x range: 2-tuple

The limits of the x range, after modification to remove negative indices

#### clims: 2-tuple

The limits of the colorbar

Make a plot of power spectral density across all traces of a radar profile.

#### **Parameters**

- dat (impdar.lib.RadarData.Radardata) The RadarData object to plot.
- **freq\_limit** (*tuple*) The minimum and maximum frequency (in MHz) to limit the y-axis to

window (str, optional) – Type of window to be used for the signal.periodogram() method.

Default hamming. Further information

- **scaling** (*str*, *optional*) Whether to plot power spectral density or power spectrum 'density' or 'spectrum', the default being 'spectrum'. Further information
- **fig** (matplotlib.pyplot.Figure, optional) Figure canvas that should be plotted upon
- ax (matplotlib.pyplot.Axes, optional) Axes that should be plotted upon

#### Returns

- fig (matplotlib.pyplot.Figure) Figure canvas that was plotted upon
- ax (matplotlib.pyplot.Axes) Axes that were plotted upon

impdar.lib.plot.plot\_traces(dat, tr, ydat='twtt', fig=None, ax=None, linewidth=1.0, linestyle='solid')
Plot power vs depth or twtt in a trace.

#### **Parameters**

- dat (impdar.lib.RadarData.Radardata) The RadarData object to plot.
- tr (int or 2-tuple) Either a single trace or a range of traces to plot
- ydat (str, optional) The vertical axis units. Either twtt or or depth. Default twtt.
- fig (matplotlib.pyplot.Figure) Figure canvas that should be plotted upon
- ax (matplotlib.pyplot.Axes) Axes that should be plotted upon

#### Returns

- fig (matplotlib.pyplot.Figure) Figure canvas that was plotted upon
- ax (matplotlib.pyplot.Axes) Axes that were plotted upon

# 4.2.3 Interpretation

Interpretation in this context primarily means picking layers (either isochrones or the bed). In the future, this functionality may be expanded to make picking other things, e.g. some discontinuity, easier.

#### Functions used for picking

Functions that are a for the mechanics of picking, not for the display.

impdar.lib.picklib.auto\_pick(dat, snums, tnums)

Automatically pick any number of reflectors.

# **Parameters**

- dat (object class) data object
- **indices** (*numpy.ndarray*) indices on the left side of the image where the picks will start from These are the centerpoint of the wavelet

### Returns

The picks selected. Rows are: top of packet, center pick, bottom of packet, time (deprecated, all nans), and power. Size 5xtnum

#### Return type

numpy.ndarray

Find the intersection of two radar datasets.

Used for plotting up where pick depths at places where two profiles cross. This is a pretty simple function as implemented, so it is not going to find you multiple intersections. Rather, you are just going to get the single point where the traces are closest. Note that this will work picking sequential profiles too. If there are nans at the intersection, we look for the closest non-nan.

#### **Parameters**

- data\_main (impdar.lib.RadarData.RadarData) The RadarData object upon which you want the intersection in reference to (i.e. then one you will plot up)
- data\_cross (impdar.lib.RadarData.RadarData) The crossprofile from which you are going to plot up layers. Must have some picks in it.
- return\_nans (bool, optional) Return the closest sample, even if it was nanpicked. Default is false (find closest non-nan value)
- **cutoff** (*float*, *optional*) The maximum distance for multiple intersections.

#### Returns

- *np.ndarray* (*npicks*,) *or* (*npicks*, *m*) The tracenumber in the main profile at which we are getting the sample from the crossprofile
- *np.ndarray* (*npicks*,) *or* (*npicks*, *m*) The depths (in sample number) of the layers in the cross profile. Note that this essentially assume you are using the same snum/depth conversion between the two profiles.

#### Raises

**AttributeError:** – if there are no picks in the cross profile.

impdar.lib.picklib.packet\_pick(trace, pickparams, midpoint)

Really do the picking.

This is where we look for the highest amplitude return, and the opposite polarity returns surrounding it

#### **Parameters**

- trace (1d numpy.ndarray) The trace in which we are looking for our return
- pickparams (impdar.lib.PickParameters.PickParameters) The information about picking that we need for determining window size and polarity
- **midpoint** (*int*) The guess at the index where a pick is, used for searching out the highest amplitude return

#### Returns

len=5. Top of packet, middle of packet, bottom of packet, nan, power

# **Return type**

list

impdar.lib.picklib.packet\_power(trace, plength, midpoint)

Return power of a packet.

This function is pretty boring. It just finds a window around a point in a trace.

### **Parameters**

- trace (numpy.ndarray) (snum,) The trace in which to find the window
- **plength** (*float*) The size of the packet (in samples)
- midpoint (int) The central sample

#### Returns

- numpy.ndarray The packet of length plength
- *int* The index of the top sample (desirable for calculating overall indices in functions that call this one).

impdar.lib.picklib.pick(traces, snum\_start, snum\_end, pickparams)

Pick a reflector in some traces.

Uses a line between the starting and ending picks to guide picking the maximum (or minimum) return, and the surrounding peaks with opposite polarity.

#### **Parameters**

- **traces** (*numpy.ndarray*) The chunk of data we are picking. Should be a slice of the overall data with shape snum x (size to pick)
- **snum\_start** (*int*) The index of the pick in the leftmost trace. We would normally get this from the last pick.
- $snum\_end(int)$  The index of the pick in the rightmost trace.
- pickparams (impdar.lib.PickParameters.PickParameters) Use for polarity, frequency, plength.

#### **Returns**

The picks selected. Rows are: top of packet, center pick, bottom of packet, time (deprecated, all nans), and power. Size 5xtnum

# Return type

numpy.ndarray

# Classes used by interpreter

These classes are broken down to match the structure of StODeep, so we store information about how the picks get made, and the picks themselves, using different objects.

If you have done some interpretation, you will likely want to subsequently interact with the *Picks* object. Often, this can be done without accessing the API by converting the picks/geospatial data to another form, e.g. with *impdar convert shp fn\_picked.mat*. You can also make plots with the picks on top of the radar data, or with the return power in geospatial coordinates, using *impplot rg fn\_picked.mat* or *impplot power fn\_picked.mat layer\_num*. For further operations, you will probably want to access the *Picks* object described next. For example, using the picks object you could do something like

(continues on next page)

(continued from previous page)

The Picks structure tracks picks and picking parameters.

```
class impdar.lib.Picks.Picks(radardata, pick_struct=None)
```

Information about picks.

This object holds all picks for a given radargram. The main containers are matrices holding information about the indices in the data matrix a given pick lies.

#### samp1

Min/max above the center of each pick. A new row for each new pick.

#### Type

nsamp x tnum array

#### samp2

Max/min at the center of each pick. A new row for each new pick.

# **Type**

nsamp x tnum array

#### samp3

Max/min below the center of each pick. A new row for each new pick.

#### **Type**

nsamp x tnum array

#### time

In StoDeep used to contain TWTT samp2. Since this is redundant I'm deptrecating it, and it will be zeros for impdar processed data.

#### **Type**

nsamp x tnum array

# power

Power across a pick. To get this in decibels, you need to take 10. \* np.log10(power)

# Type

nsamp x tnum array

#### picknums

The number of each pick.

# Type

list of length nsamp

#### lasttrace

Information about the end of the trace

# **Type**

impdar. lib. Last Trace. Last Trace

1t

StoDeep legacy for compatibility, unused

#### **Type**

impdar.lib.LeaderTrailer.LeaderTrailer

#### pickparams

This structure contains important information used in picking, such as frequency for picks.

#### **Type**

impdar.lib.PickParameters.PickParameters

#### add\_pick(picknum=0)

Add a new pick.

This method handles any complexity in adding a new pick. If no picks exist, it creates the matrices. Otherwise, it just adds rows. If the last pick hasn't been used, this just recycles that pick.

#### **Parameters**

```
picknum (int, optional) – Number to call the new pick. Default zero
```

#### Returns

index – The index of the row number containing the new pick

# Return type

int

# Raises

ValueError if the picknum already exists--we do not deal with repeats

crop(ind)

Crop the picks.

This is just subtraction with some bounds checks. It is easy since we assume that the work to convert to indices has already been done. Not needed for bottom crops.

#### **Parameters**

```
ind (int or ndarray(tnum, ):) - How much we need to shift by
```

#### hcrop(limits)

Crop to limits.

Called by the overall RadarData.hcrop

# reverse()

Flip left-right.

Called by the overall RadarData.reverse

# smooth(lowpass, units='tnum')

Smooth the picks.

For now there are no choices on the filter–it is 3rd order Butterworth. Picks that have NaNs in the middle are left alone–this avoids edge effects. Power is not recalculated–too much risk of bias. Do manually at own risk.

#### **Parameters**

- lowpass (float) The cutoff value for filtering, in units determined by 'units'
- **units** (*str*, *optional*) The units in which lowpass are provided. Choices are tnum or dist, default tnum.

#### **Raises**

- **ValueError** If the wavelength is less than 1 or greater than tnum. If the units are not in [dist, tnum].
- **ImpDARError** If units are dist but the data are not constant spaced. If the data have been elevation corrected.

#### to\_struct()

Convert to a format writable to a .mat file.

#### Returns

mat – Dictionary of attributes for export with scipy.io.savemat

#### Return type

dict

# update\_pick(picknum, pick\_info)

Update a pick with new information.

Rather than go in and manually update a pick every time it is changed, we take in all information about an individual pick simultaneously and this method updates the pick's information in the Pick object.

#### **Parameters**

- picknum (int) The pick number to update. Must be in picknums
- pick\_info(5xtnum np.ndarray) Array where rows are upper pick bound, pick center, lower pick bound, time (deprecated, usually left as zeros or nans), and power across the pick.

#### Raises

- ValueError if picknum is not in picknums or if the shape of the -
- pick\_info is bad. -

Structure with input data for the picking algoriths.

class impdar.lib.PickParameters.PickParameters(radardata, pickparams\_struct=None)

Some information used for determining for picks.

This object contains several things that you need to know in order to pick a radar layer, like the frequency of layers you are looking for and the size window in which to search.

# apickthresh

Some kind of auto picking threshold (Unused: default 10)

#### **Type**

float

#### freq

Frequency of the layer pick (default 4)

### Type

float

# dt Time between acquisitions Type float plength The total packet to search for peaks Type float FWW The width of the center portion which we are going to search **Type** float scst

The offset which we will search at

Type

float

pol

Polarity of the picks

Type

int

# apickflag

I think this just kept track of whether StoDeep was autopicking

Type int

# addpicktype

Some flag

**Type** 

str

#### radardata

A link back up to the RadarData object with which this is affiliated

**Type** 

RadarData

# freq\_update(freq)

Update the frequency at which we are looking.

This is more complicated than just setting freq because other variables are a function of frequency and if not updated will break.

#### **Parameters**

**freq** (*float*) – Target pick frequency.

# to\_struct()

Return attributes as a dictionary for saving.

Guards against Nones so we can export to matlab

### Returns

The data for export with scipy.io.savemat

## Return type

dict

# 4.2.4 Loading data

These are functions for loading loading radar data, generally from raw formats, to be used in a program or saved in ImpDAR's .mat format and used later.

For every filetype that ImpDAR can handle (e.g. GSSI .DZT files, gprMax .h5 files), there is a dedicated file for loading that filetype in <code>impdar/lib/load</code>. These files generally define a single method, which returns an <code>impdar.lib.RadarData.RadarData</code> object, with information specific to the filetype loaded in. The user does not need to interact with these files (unless they need to add functionality). For some of the systems, documentation is sparse and this is a challenge, while for others documentation is readily available (e.g. <code>Blue Systems < https://iprdoc.readthedocs.io/en/latest/>)</code>.

Instead, to load data for interactive use, a generic *load* command, which takes a filetype as an argument, is defined in *impdar.lib.load*.\_\_init\_\_. This wrapper provides some conveniences for handling multiple files as well. There is also a *load\_and\_exit* command in that file, which can be used if the user does not want to interact with the data at load time, but wants the filetype converted to ImpDAR's .mat for convenience.

load.load(fns\_in, channel=1, t\_srs=None, s\_srs=None, \*args, \*\*kwargs)

Load a list of files of a certain type

#### **Parameters**

- **filetype** (*str*) The type of file to load.
- fns (list) List of files to load
- **channel** (Receiver channel that the data were recorded on) This is primarily for the St. Olaf HF data

# Returns

RadarDataList – Objects with relevant radar information

#### Return type

list of ~impdar.RadarData (or its subclasses)

load.load\_and\_exit(fns\_in, channel=1, t\_srs=None, s\_srs=None, o=None, \*args, \*\*kwargs)

Load a list of files of a certain type, save them as StODeep mat files, exit

#### **Parameters**

• filetype (str) -

#### The type of file to load. Options are:

'pe' (pulse ekko) 'gssi' (from sir controller) 'gprMax' (synthetics) 'gecko' (St Olaf Radar) 'segy' (SEG Y) 'mcords\_nc' (MCoRDS netcdf) 'mcords\_mat' (MCoRDS matlab format) 'mat' (StODeep matlab format)

- **fn** (list or str) List of files to load (or a single file)
- **channel** (*int*, *optional*) Receiver channel that the data were recorded on This is primarily for the St. Olaf HF data
- t\_srs (str, optional) Convert to this coordinate system. Requires GDAL.

# 4.2.5 Processing

This defines generic processing functions to ease calls from executables.

If interacting with the API, most processing steps should probably be called by using methods on *RadarData* objects, so see *that documentation* for most of your needs. However, you may need to concatenate, which is defined separately because it acts on multiple objects.

While the process and process\_and\_exit directives can be used, they are generally not as useful as the direct calls.

```
impdar.lib.process.concat(radar_data)
```

Concatenate all radar data input.

#### **Parameters**

```
radar_data (list of RadarData) - Objects to concatenate
```

#### Returns

A single, concatenated output.

#### Return type

RadarData

Perform one or more processing steps on a list of RadarData .

#### **Parameters**

- RadarDataList (list of strs) The ~impdar.RadarData objects to process
- **rev** (bool, optional) Reverse the profile orientation. Default is False.
- **vbp** (2-tuple, optional) Vertical bandpass between (vbp1, vbp2) MHz. Default None (no filtering).
- **hfilt** (2-tuple, optional) Horizontal filter subtracting average trace between (hfilt1, hfilt2). Default is None (no hfilt).
- **ahfilt** (*bool*, *optional*) Adaptively horizontally filter the data.
- **denoise** (*bool*, *optional*) denoising filter (only wiener for now).
- migrate (string, optional) Migrates the data.

#### Returns

processed – If True, we did something, if False we didn't

# Return type

bool

impdar.lib.process.process\_and\_exit(fn, cat=False, filetype='mat', o=None, \*\*kwargs)

Perform one or more processing steps, save, and exit.

# **Parameters**

- **fn** (list of strs) The filename(s) to process.
- **cat** (*bool*, *optional*) If True, concatenate files before processing rather than running through each individually.
- **filetype** (*str*, *optional*) The type of input file. Default is .mat.
- o(str, optional) An output path

• **kwargs** – These are the processing arguments for *process* 

# 4.2.6 ImpdarError

```
exception impdar.lib.ImpdarError.ImpdarError
```

Used for exceptions caused by something radar-y.

# 4.3 Executables

ImpDAR has four executables:

*impdar* is a generic call that can process data, load data, or plot. Using this call, you can perform a number of processing steps in one go, saving time on loading and saving and saving disk space on not writing intermediate outputs.

*impproc* is designed to give greater flexibility and cleaner syntax for processing. It only performs one processing step at a time, but will thus give you intermediate outputs, by default saved with names indicating the processing performed.

*impplot* plots data, either as a radargram, as a line plot of power versus depth, or as the return power from a pick. It can either save the plot or bring it up for interactive panning and zooming.

imppick calls up the interpretation GUI. Some processing can also be done through this GUI.

Contents:

# **4.3.1** impdar

The main executable for the ImpDAR package.

```
usage: impdar [-h] {load,proc,plot,convert} ...
```

#### **Sub-commands:**

# load

Load data

# **Positional Arguments**

filetype Possible choices: mat, pe, gssi, stomat, gprMax, gecko, segy, mcords\_mat,

mcords\_nc, UoA\_mat, UoA\_h5, ramac, bsi, delores, osu, ramac, tek

Type of file

**fns\_in** File(s) to load

# **Named Arguments**

**-channel** Receiver channel to load this is primarily for the St. Olaf HF data.

Default: 1

**-gps\_offset** Offset of GPS and data times for UoA\_mat

Default: 0.0

-t\_srs Convert to this coordinate reference system. (GDAL required), default UTM

-s\_srs Convert from this system. (GDAL required), default UTM

**-o** Write to this filename

**--nans** Possible choices: interp, delete

Interpolate or delete bad GPS. Only used by BSI.

**-dname** Name of data field

Default: "data"

--filetype Possible choices: mat, pe, gssi, stomat, gprMax, gecko, segy, mcords\_mat,

mcords\_nc, UoA\_mat, UoA\_h5, ramac, bsi, delores, osu, ramac, tek

Type of file

Default: "mat"

# proc

# Process data

```
impdar proc [-h] [-cat] [-vbp VBP VBP] [-hfilt HFILT HFILT] [-ahfilt AHFILT]
        [-rev] [-nmo NMO NMO] [-crop CROP CROP]
        [-hcrop HCROP HCROP] [-restack RESTACK]
        [-interp INTERP INTERP] [-denoise DENOISE DENOISE]
        [-migrate MIGRATE] [-o O]
        fn [fn ...]
```

4.3. Executables 31

# **Positional Arguments**

**fn** File(s) to process

# **Named Arguments**

**-cat** Concatenate the files

Default: False

-vbp Bandpass the data vertically at low (MHz) and high (MHz)-hfilt Remove the average trace (average between hfilt0 and hfilt1)

-ahfilt Adaptive horizontal filtering

**-rev** Reverse profile

Default: False

**-nmo** Normal moveout correction. First argument is the transmitter-receiver separation.

Second argument is the velocity of the radar wave (in m/s).

**-crop** Crop the radar data in the travel-time direction. Args are the limit, whether to crop

off ["top", "bottom"], with limit defined in terms of ["snum", "twtt", "depth"]

**-hcrop** Crop the radar data in the horizontal. Arguments are the limit, whether to crop off

["left", "right], with limit defined in terms of ["tnum", "dist"]

**-restack** Restack to this (odd) number of traces

**-interp** Reinterpolate GPS. First argument is the new spacing, in meters. Second argu-

ment is the filename (csv or mat) with the new GPS data

**-denoise** Denoising filter vertical and horizontal (scipy wiener for now)

**-migrate** Migrate with the indicated routine.

**-o** Write to this filename

# plot

# Plot data

**fns** File(s) to plot

## **Named Arguments**

-s Save file (do not plt.show())

Default: False

**-yd** Plot the depth rather than travel time

Default: False

**-xd** Plot the dist rather than the trace num

Default: False

**-tr** Plot the traces in this range (line plot)

**-power** Input a picked layer number to plot the RMS power for each trace in map view.

-spectra Plot power spectral density across traces of radar profile. Input frequency bounds

(MHz).

**-o** Write to this filename

**-freq\_limit** Maximum frequeny to plot power spectral density to

**-window** Type of window function to be used for the singal.periodogram() method

Default: "hanning"

-scaling Whether to plot power spectral density or power spectrum: default is spectrum

Default: "spectrum"

### convert

## Convert filetype (lossy)

### **Positional Arguments**

**fns\_in** File(s) to convert

out\_fmt Possible choices: shp, mat, segy

## **Named Arguments**

| -in_fmt | Possible choices: mat, pe, gssi, stomat, gprMax, gecko, segy, mcords_mat, mcords_nc, UoA_mat, UoA_h5, ramac, bsi, delores, osu, ramac, tek |
|---------|----------------------------------------------------------------------------------------------------|
|         | Input format type. If none, guess from extension, but be warned, we are bad at guessing!                                                   |
| -t_srs  | Target srs, in a format recognized by gdal. Default None (write raw input)                                                                 |

## 4.3.2 impproc

An executable to perform single processing steps.

This has a lot of convenience in terms of the call since you get more help with commands, more control of arguments, control over the order in which things are done, etc, but has the disadvantage of requiring a call/load/write for every step.

You can get a list of commands with impproc -h

For any individual command, you can get more help by running impproc [command] -h.

### **Examples**

A sample workflow might be something like

```
# make directories for the output
mkdir bandpass hfilt nmo

# Vertical bandpass from 150-450MHz (loading in the raw data with the -gssi flag)
impproc vbp 150 450 -gssi *.DZT -o bandpass/

# do some horizontal filtering on that output
impproc hfilt 1000 2000 bandpass/*.mat -o hfilt

# finally do a conversion to the time domain
impproc nmo 10 hfilt/*.mat -o nmo
```

The same processing steps can be done without separating the output into different folders. At risk of file clutter, the workflow could be

```
# Vertical bandpass from 150-450MHz (loading in the raw data with the -gssi flag)
impproc vbp 150 450 -gssi *.DZT

# do some horizontal filtering on that output
impproc hfilt 1000 2000 *_vbp.mat

# finally do a conversion to the time domain
impproc nmo 10 *_hfilt.mat

# Outputs are now sitting around with _vbp_hfilt_nmo before the extension
```

A similar example, with visualization of the outputs, is *here*.

### **Usage**

#### **Sub-commands:**

### hfilt

Horizontally filter the data by subtracting the average trace from a window

## **Positional Arguments**

start\_traceFirst trace of representative subsetend\_traceLast trace of representative subset

**fns** The files to process

## **Named Arguments**

**-o** Output to this file (folder if multiple inputs)

--ftype Possible choices: mat, pe, gssi, stomat, gprMax, gecko, segy, mcords\_mat,

mcords\_nc, UoA\_mat, UoA\_h5, ramac, bsi, delores, osu, ramac, tek

Type of file to load (default ImpDAR mat)

Default: "mat"

#### ahfilt

Horizontally filter the data adaptively

win Number of traces to include in the moving average

**fns** The files to process

## **Named Arguments**

**-o** Output to this file (folder if multiple inputs)

**--ftype** Possible choices: mat, pe, gssi, stomat, gprMax, gecko, segy, mcords\_mat,

mcords\_nc, UoA\_mat, UoA\_h5, ramac, bsi, delores, osu, ramac, tek

Type of file to load (default ImpDAR mat)

Default: "mat"

#### rev

### Reverse the data

### **Positional Arguments**

**fns** The files to process

## **Named Arguments**

**-o** Output to this file (folder if multiple inputs)

--ftype Possible choices: mat, pe, gssi, stomat, gprMax, gecko, segy, mcords\_mat,

mcords\_nc, UoA\_mat, UoA\_h5, ramac, bsi, delores, osu, ramac, tek

Type of file to load (default ImpDAR mat)

Default: "mat"

### cat

### Concatenate the data

**fns** The files to process

## **Named Arguments**

**-0** Output to this file (folder if multiple inputs)

**--ftype** Possible choices: mat, pe, gssi, stomat, gprMax, gecko, segy, mcords\_mat,

mcords\_nc, UoA\_mat, UoA\_h5, ramac, bsi, delores, osu, ramac, tek

Type of file to load (default ImpDAR mat)

Default: "mat"

#### elev

### Elevation correct

## **Positional Arguments**

**fns** The files to process

## **Named Arguments**

**-o** Output to this file (folder if multiple inputs)

--ftype Possible choices: mat, pe, gssi, stomat, gprMax, gecko, segy, mcords\_mat,

 $mcords\_nc,\,UoA\_mat,\,UoA\_h5,\,ramac,\,bsi,\,delores,\,osu,\,ramac,\,tek$ 

Type of file to load (default ImpDAR mat)

Default: "mat"

### restack

### Restack to interval

traces Number of traces to stack. Must be an odd number

**fns** The files to process

## **Named Arguments**

**-o** Output to this file (folder if multiple inputs)

**--ftype** Possible choices: mat, pe, gssi, stomat, gprMax, gecko, segy, mcords\_mat,

mcords\_nc, UoA\_mat, UoA\_h5, ramac, bsi, delores, osu, ramac, tek

Type of file to load (default ImpDAR mat)

Default: "mat"

## rgain

### Add a range gain

### **Positional Arguments**

**fns** The files to process

### **Named Arguments**

-slope Slope of linear range gain. Default 0.1

Default: 0.1

**-o** Output to this file (folder if multiple inputs)

**--ftype** Possible choices: mat, pe, gssi, stomat, gprMax, gecko, segy, mcords\_mat,

mcords\_nc, UoA\_mat, UoA\_h5, ramac, bsi, delores, osu, ramac, tek

Type of file to load (default ImpDAR mat)

Default: "mat"

#### agc

Add an automatic gain

## **Positional Arguments**

**fns** The files to process

### **Named Arguments**

**-window** Number of samples to average

Default: 50

**-o** Output to this file (folder if multiple inputs)

**--ftype** Possible choices: mat, pe, gssi, stomat, gprMax, gecko, segy, mcords\_mat,

mcords\_nc, UoA\_mat, UoA\_h5, ramac, bsi, delores, osu, ramac, tek

Type of file to load (default ImpDAR mat)

Default: "mat"

## vbp

Vertically bandpass the data

### **Positional Arguments**

low\_MHzLowest frequency passed (in MHz)high\_MHzHighest frequency passed (in MHz)

**fns** The files to process

## **Named Arguments**

**-o** Output to this file (folder if multiple inputs)

--ftype Possible choices: mat, pe, gssi, stomat, gprMax, gecko, segy, mcords\_mat,

mcords\_nc, UoA\_mat, UoA\_h5, ramac, bsi, delores, osu, ramac, tek

Type of file to load (default ImpDAR mat)

Default: "mat"

## hbp

Horizontally bandpass the data

## **Positional Arguments**

low Lowest frequency passed (in wavelength)high Highest frequency passed (in wavelength)

**fns** The files to process

## **Named Arguments**

**-o** Output to this file (folder if multiple inputs)

**--ftype** Possible choices: mat, pe, gssi, stomat, gprMax, gecko, segy, mcords\_mat,

mcords\_nc, UoA\_mat, UoA\_h5, ramac, bsi, delores, osu, ramac, tek

Type of file to load (default ImpDAR mat)

Default: "mat"

### lp

Horizontally lowpass the data

**low** Lowest frequency passed (in wavelength)

**fns** The files to process

## **Named Arguments**

**-o** Output to this file (folder if multiple inputs)

**--ftype** Possible choices: mat, pe, gssi, stomat, gprMax, gecko, segy, mcords\_mat,

mcords\_nc, UoA\_mat, UoA\_h5, ramac, bsi, delores, osu, ramac, tek

Type of file to load (default ImpDAR mat)

Default: "mat"

#### crop

### Crop the data in the vertical

### **Positional Arguments**

**top\_or\_bottom** Possible choices: top, bottom

Remove from the top or bottom

**dimension** Possible choices: snum, twtt, depth, pretrig

Set the bound in terms of snum (sample number), twtt (two way travel time in microseconds), depth (m, calculated using the nmo\_depth or a light speed of

1.69e8m/s if it doesn't, or pretrig (the recorded trigger sample)

Iim The cutoff valuefns The files to process

Named Arguments

**-o** Output to this file (folder if multiple inputs)

**--ftype** Possible choices: mat, pe, gssi, stomat, gprMax, gecko, segy, mcords\_mat,

mcords\_nc, UoA\_mat, UoA\_h5, ramac, bsi, delores, osu, ramac, tek

Type of file to load (default ImpDAR mat)

Default: "mat"

### hcrop

Crop the data in the horizontal

### **Positional Arguments**

left\_or\_right Possible choices: left, right

Remove from the left or right

dimension Possible choices: tnum, dist

Set the bound in terms of tnum (trace number, 1 indexed) or dist (distance in km)

Iim The cutoff valuefns The files to process

## **Named Arguments**

**-o** Output to this file (folder if multiple inputs)

--ftype Possible choices: mat, pe, gssi, stomat, gprMax, gecko, segy, mcords\_mat,

mcords\_nc, UoA\_mat, UoA\_h5, ramac, bsi, delores, osu, ramac, tek

Type of file to load (default ImpDAR mat)

Default: "mat"

#### nmo

Normal move-out correction

ant\_sepAntenna separationfnsThe files to process

## **Named Arguments**

**--uice** Speed of light in ice in m/s (default 1.69e8)

Default: 169000000.0

**--uair** Speed of light in air in m/s (default 3.0e8)

Default: 300000000.0

**--const\_firn\_offset** A constant value added to depth to account for firn. Default None (0.0).

**--rho\_profile** Filename for a depth density profile to correct wave velocity.

**-o** Output to this file (folder if multiple inputs)

--ftype Possible choices: mat, pe, gssi, stomat, gprMax, gecko, segy, mcords\_mat,

mcords\_nc, UoA\_mat, UoA\_h5, ramac, bsi, delores, osu, ramac, tek

Type of file to load (default ImpDAR mat)

Default: "mat"

### interp

## Reinterpolate GPS

### **Positional Arguments**

**spacing** New spacing of radar traces, in meters

**fns** The files to process

## **Named Arguments**

**--gps\_fn** CSV or mat file containing the GPS information. .csv and .txt files are assumed to

be csv, .mat are mat. Default is None-use associated (presumably non-precision)

**GPS** 

**--offset** Offset from GPS time to radar time

Default: 0.0

**--minmove** Minimum movement to not be stationary

Default: 0.01

**--extrapolate** Extrapolate GPS data beyond bounds

Default: False

**-o** Output to this file (folder if multiple inputs)

**--ftype** Possible choices: mat, pe, gssi, stomat, gprMax, gecko, segy, mcords\_mat,

mcords\_nc, UoA\_mat, UoA\_h5, ramac, bsi, delores, osu, ramac, tek

Type of file to load (default ImpDAR mat)

Default: "mat"

## geolocate

## GPS control

### **Positional Arguments**

**gps\_fn** CSV or mat file containing the GPS information. .csv and .txt files are assumed to

be csy, .mat are mat. Default is None–use associated (presumably non-precision)

**GPS** 

**fns** The files to process

## **Named Arguments**

**--extrapolate** Extrapolate GPS data beyond bounds

Default: False

**--guess** Guess at offset

Default: False

**-o** Output to this file (folder if multiple inputs)

**--ftype** Possible choices: mat, pe, gssi, stomat, gprMax, gecko, segy, mcords\_mat,

mcords\_nc, UoA\_mat, UoA\_h5, ramac, bsi, delores, osu, ramac, tek

Type of file to load (default ImpDAR mat)

Default: "mat"

## denoise

Denoising filter for the data image

## **Positional Arguments**

vert\_winSize of filtering window in vertical (number of samples)hor\_winSize of filtering window in horizontal (number of traces)

**fns** The files to process

## **Named Arguments**

**-o** Output to this file (folder if multiple inputs)

**--ftype** Possible choices: mat, pe, gssi, stomat, gprMax, gecko, segy, mcords\_mat,

mcords\_nc, UoA\_mat, UoA\_h5, ramac, bsi, delores, osu, ramac, tek

Type of file to load (default ImpDAR mat)

Default: "mat"

## migrate

### Migration

## **Positional Arguments**

**fns** The files to process

## **Named Arguments**

**--mtype** Possible choices: stolt, kirch, phsh, tk, sumigtk, sustolt, sumigffd

Migration routines.

Default: "phsh"

**--vel** Speed of light in dielectric medium m/s default is for ice, 1.69e8)

Default: 169000000.0

**--vel\_fn** Filename for inupt velocity array. Column 1: velocities, Column 2: z locations,

Column 3: x locations (optional)

**--nearfield** Boolean for nearfield operator in Kirchhoff migration.

Default: False

**--htaper** Number of samples for horizontal taper

Default: 100

**--vtaper** Number of samples for vertical taper

Default: 1000

**--nxpad** Number of traces to pad with zeros for FFT

Default: 100

**--tmig** Times for velocity profile

Default: 0

**--verbose** Print output from SeisUnix migration

Default: 1

**-o** Output to this file (folder if multiple inputs)

**--ftype** Possible choices: mat, pe, gssi, stomat, gprMax, gecko, segy, mcords\_mat,

mcords\_nc, UoA\_mat, UoA\_h5, ramac, bsi, delores, osu, ramac, tek

Type of file to load (default ImpDAR mat)

Default: "mat"

# 4.3.3 impplot

The executable syntax is described below, but look to *Plotting examples* examples for a more useful overview of what you will get out.

. . .

### **Sub-commands:**

#### hfilt

Horizontally filter the data by subtracting the average trace from a window

## **Positional Arguments**

start\_traceFirst trace of representative subsetend\_traceLast trace of representative subset

**fns** The files to process

## **Named Arguments**

**-o** Output to this file (folder if multiple inputs)

--ftype Possible choices: mat, pe, gssi, stomat, gprMax, gecko, segy, mcords\_mat,

mcords\_nc, UoA\_mat, UoA\_h5, ramac, bsi, delores, osu, ramac, tek

Type of file to load (default ImpDAR mat)

Default: "mat"

### ahfilt

Horizontally filter the data adaptively

## **Positional Arguments**

win Number of traces to include in the moving average

**fns** The files to process

## **Named Arguments**

**-o** Output to this file (folder if multiple inputs)

**--ftype** Possible choices: mat, pe, gssi, stomat, gprMax, gecko, segy, mcords\_mat,

mcords\_nc, UoA\_mat, UoA\_h5, ramac, bsi, delores, osu, ramac, tek

Type of file to load (default ImpDAR mat)

Default: "mat"

#### rev

#### Reverse the data

## **Positional Arguments**

**fns** The files to process

### **Named Arguments**

**-o** Output to this file (folder if multiple inputs)

**--ftype** Possible choices: mat, pe, gssi, stomat, gprMax, gecko, segy, mcords\_mat,

mcords\_nc, UoA\_mat, UoA\_h5, ramac, bsi, delores, osu, ramac, tek

Type of file to load (default ImpDAR mat)

Default: "mat"

### cat

### Concatenate the data

**fns** The files to process

## **Named Arguments**

**-0** Output to this file (folder if multiple inputs)

**--ftype** Possible choices: mat, pe, gssi, stomat, gprMax, gecko, segy, mcords\_mat,

mcords\_nc, UoA\_mat, UoA\_h5, ramac, bsi, delores, osu, ramac, tek

Type of file to load (default ImpDAR mat)

Default: "mat"

#### elev

### Elevation correct

## **Positional Arguments**

**fns** The files to process

## **Named Arguments**

**-o** Output to this file (folder if multiple inputs)

**--ftype** Possible choices: mat, pe, gssi, stomat, gprMax, gecko, segy, mcords\_mat,

mcords\_nc, UoA\_mat, UoA\_h5, ramac, bsi, delores, osu, ramac, tek

Type of file to load (default ImpDAR mat)

Default: "mat"

### restack

### Restack to interval

**traces** Number of traces to stack. Must be an odd number

**fns** The files to process

## **Named Arguments**

**-o** Output to this file (folder if multiple inputs)

**--ftype** Possible choices: mat, pe, gssi, stomat, gprMax, gecko, segy, mcords\_mat,

mcords\_nc, UoA\_mat, UoA\_h5, ramac, bsi, delores, osu, ramac, tek

Type of file to load (default ImpDAR mat)

Default: "mat"

## rgain

### Add a range gain

### **Positional Arguments**

**fns** The files to process

### **Named Arguments**

-slope Slope of linear range gain. Default 0.1

Default: 0.1

**-o** Output to this file (folder if multiple inputs)

**--ftype** Possible choices: mat, pe, gssi, stomat, gprMax, gecko, segy, mcords\_mat,

mcords\_nc, UoA\_mat, UoA\_h5, ramac, bsi, delores, osu, ramac, tek

Type of file to load (default ImpDAR mat)

Default: "mat"

#### agc

Add an automatic gain

## **Positional Arguments**

**fns** The files to process

### **Named Arguments**

**-window** Number of samples to average

Default: 50

**-o** Output to this file (folder if multiple inputs)

**--ftype** Possible choices: mat, pe, gssi, stomat, gprMax, gecko, segy, mcords\_mat,

mcords\_nc, UoA\_mat, UoA\_h5, ramac, bsi, delores, osu, ramac, tek

Type of file to load (default ImpDAR mat)

Default: "mat"

## vbp

Vertically bandpass the data

### **Positional Arguments**

low\_MHzLowest frequency passed (in MHz)high\_MHzHighest frequency passed (in MHz)

**fns** The files to process

## **Named Arguments**

**-o** Output to this file (folder if multiple inputs)

--ftype Possible choices: mat, pe, gssi, stomat, gprMax, gecko, segy, mcords\_mat,

mcords\_nc, UoA\_mat, UoA\_h5, ramac, bsi, delores, osu, ramac, tek

Type of file to load (default ImpDAR mat)

Default: "mat"

## hbp

Horizontally bandpass the data

## **Positional Arguments**

 low
 Lowest frequency passed (in wavelength)

 high
 Highest frequency passed (in wavelength)

**fns** The files to process

## **Named Arguments**

**-o** Output to this file (folder if multiple inputs)

--ftype Possible choices: mat, pe, gssi, stomat, gprMax, gecko, segy, mcords\_mat,

mcords\_nc, UoA\_mat, UoA\_h5, ramac, bsi, delores, osu, ramac, tek

Type of file to load (default ImpDAR mat)

Default: "mat"

### lp

Horizontally lowpass the data

**low** Lowest frequency passed (in wavelength)

**fns** The files to process

## **Named Arguments**

**-o** Output to this file (folder if multiple inputs)

**--ftype** Possible choices: mat, pe, gssi, stomat, gprMax, gecko, segy, mcords\_mat,

mcords\_nc, UoA\_mat, UoA\_h5, ramac, bsi, delores, osu, ramac, tek

Type of file to load (default ImpDAR mat)

Default: "mat"

#### crop

### Crop the data in the vertical

### **Positional Arguments**

**top\_or\_bottom** Possible choices: top, bottom

Remove from the top or bottom

**dimension** Possible choices: snum, twtt, depth, pretrig

Set the bound in terms of snum (sample number), twtt (two way travel time in microseconds), depth (m, calculated using the nmo\_depth or a light speed of

1.69e8m/s if it doesn't, or pretrig (the recorded trigger sample)

Iim The cutoff valuefns The files to process

### **Named Arguments**

**-o** Output to this file (folder if multiple inputs)

**--ftype** Possible choices: mat, pe, gssi, stomat, gprMax, gecko, segy, mcords\_mat,

mcords\_nc, UoA\_mat, UoA\_h5, ramac, bsi, delores, osu, ramac, tek

Type of file to load (default ImpDAR mat)

Default: "mat"

## hcrop

Crop the data in the horizontal

### **Positional Arguments**

left\_or\_right Possible choices: left, right

Remove from the left or right

dimension Possible choices: tnum, dist

Set the bound in terms of tnum (trace number, 1 indexed) or dist (distance in km)

Iim The cutoff valuefns The files to process

## **Named Arguments**

**-o** Output to this file (folder if multiple inputs)

--ftype Possible choices: mat, pe, gssi, stomat, gprMax, gecko, segy, mcords\_mat,

mcords\_nc, UoA\_mat, UoA\_h5, ramac, bsi, delores, osu, ramac, tek

Type of file to load (default ImpDAR mat)

Default: "mat"

#### nmo

Normal move-out correction

ant\_sepAntenna separationfnsThe files to process

## **Named Arguments**

**--uice** Speed of light in ice in m/s (default 1.69e8)

Default: 169000000.0

**--uair** Speed of light in air in m/s (default 3.0e8)

Default: 300000000.0

**--const\_firn\_offset** A constant value added to depth to account for firn. Default None (0.0).

**--rho\_profile** Filename for a depth density profile to correct wave velocity.

**-o** Output to this file (folder if multiple inputs)

--ftype Possible choices: mat, pe, gssi, stomat, gprMax, gecko, segy, mcords\_mat,

mcords\_nc, UoA\_mat, UoA\_h5, ramac, bsi, delores, osu, ramac, tek

Type of file to load (default ImpDAR mat)

Default: "mat"

### interp

## Reinterpolate GPS

### **Positional Arguments**

**spacing** New spacing of radar traces, in meters

**fns** The files to process

## **Named Arguments**

**--gps\_fn** CSV or mat file containing the GPS information. .csv and .txt files are assumed to

be csv, .mat are mat. Default is None-use associated (presumably non-precision)

**GPS** 

**--offset** Offset from GPS time to radar time

Default: 0.0

**--minmove** Minimum movement to not be stationary

Default: 0.01

**--extrapolate** Extrapolate GPS data beyond bounds

Default: False

**-o** Output to this file (folder if multiple inputs)

**--ftype** Possible choices: mat, pe, gssi, stomat, gprMax, gecko, segy, mcords\_mat,

mcords\_nc, UoA\_mat, UoA\_h5, ramac, bsi, delores, osu, ramac, tek

Type of file to load (default ImpDAR mat)

Default: "mat"

## geolocate

## GPS control

### **Positional Arguments**

**gps\_fn** CSV or mat file containing the GPS information. .csv and .txt files are assumed to

be csy, .mat are mat. Default is None–use associated (presumably non-precision)

**GPS** 

**fns** The files to process

## **Named Arguments**

**--extrapolate** Extrapolate GPS data beyond bounds

Default: False

**--guess** Guess at offset

Default: False

**-o** Output to this file (folder if multiple inputs)

**--ftype** Possible choices: mat, pe, gssi, stomat, gprMax, gecko, segy, mcords\_mat,

mcords\_nc, UoA\_mat, UoA\_h5, ramac, bsi, delores, osu, ramac, tek

Type of file to load (default ImpDAR mat)

Default: "mat"

## denoise

Denoising filter for the data image

## **Positional Arguments**

vert\_winSize of filtering window in vertical (number of samples)hor\_winSize of filtering window in horizontal (number of traces)

**fns** The files to process

## **Named Arguments**

**-o** Output to this file (folder if multiple inputs)

**--ftype** Possible choices: mat, pe, gssi, stomat, gprMax, gecko, segy, mcords\_mat,

mcords\_nc, UoA\_mat, UoA\_h5, ramac, bsi, delores, osu, ramac, tek

Type of file to load (default ImpDAR mat)

Default: "mat"

## migrate

### Migration

## **Positional Arguments**

**fns** The files to process

## **Named Arguments**

**--mtype** Possible choices: stolt, kirch, phsh, tk, sumigtk, sustolt, sumigffd

Migration routines.

Default: "phsh"

**--vel** Speed of light in dielectric medium m/s default is for ice, 1.69e8)

Default: 169000000.0

**--vel\_fn** Filename for inupt velocity array. Column 1: velocities, Column 2: z locations,

Column 3: x locations (optional)

**--nearfield** Boolean for nearfield operator in Kirchhoff migration.

Default: False

**--htaper** Number of samples for horizontal taper

Default: 100

**--vtaper** Number of samples for vertical taper

Default: 1000

**--nxpad** Number of traces to pad with zeros for FFT

Default: 100

**--tmig** Times for velocity profile

Default: 0

**--verbose** Print output from SeisUnix migration

Default: 1

**-o** Output to this file (folder if multiple inputs)

--ftype Possible choices: mat, pe, gssi, stomat, gprMax, gecko, segy, mcords\_mat,

mcords\_nc, UoA\_mat, UoA\_h5, ramac, bsi, delores, osu, ramac, tek

Type of file to load (default ImpDAR mat)

Default: "mat"

# 4.3.4 imppick

### **Command-line call**

imppick [-h] [-xd] [-yd] fn

fn The file to process

## **Named Arguments**

| -xd | Use kilometers for the x-axis                                            |
|-----|--------------------------------------------------------------------------|
| -yd | Use depth in meters (or elevation if elevation-corrected) for the y-axis |

After calling imppick to bring up the GUI, things should be pretty intuitive, but navigation may seem a bit odd at first. Here is the basic view of the picker on a Mac:

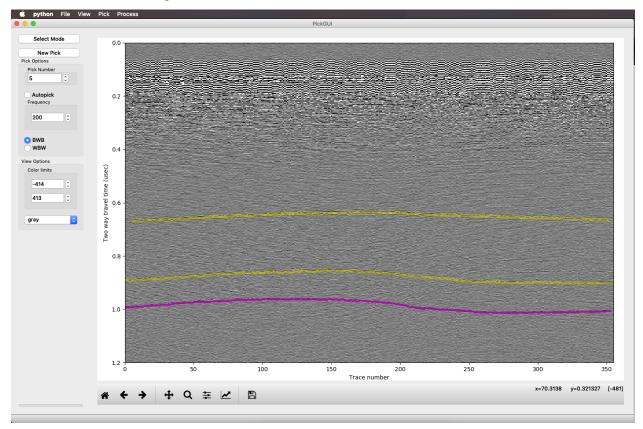

In this profile, I've picked some layers already. The active pick is highlighted in magenta (or rather the top and bottom of the packet are in magenta, and the middle of the packet is green, but the middle is not visible at this zoom). Other picks are in yellow, surrounding a blue central peak. On the left side are most of the controls for when do the picking. We'll go through the buttons on the left, from top to bottom, to get an idea of how picking proceeds.

### Menus

#### **Modes**

The mode is displayed in a button in the upper left. We have two modes: select mode, for deciding what to modify, and edit mode, to change the picks. Neither mode works when the matplotlib pan/zoom toolbar is active (shown below). Reclick the zoom or pan button so it is unselected if you want to use the ImpDAR functions.

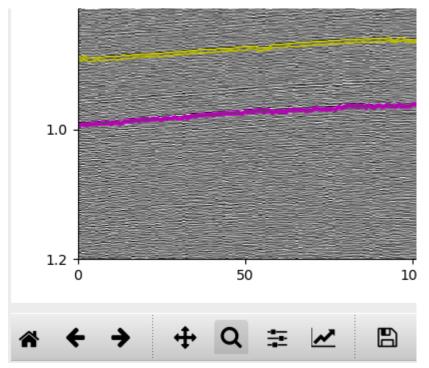

### **Select**

Select mode allows us to choose which of the picks to add to. This is used to go back to old picks that already exist and modify them. If there are no picks yet, or if we want a new pick, we can go straight to edit mode.

### **Edit**

Edit mode is where you will spend most of your time. In edit mode, you can modify the existing picks, either deleting from the, renumbering them, or adding to them.

## **Pick Options**

This is where we control things about how the picking algorithm operates.

### **Pick Number**

Changing this integer will change the number associated with this pick. This changes nothing about how the data are stored (i.e. you can choose pick 999 without making a big empty matrix waiting for picks 1-998), and only affects wheat we call it (and it will be exported with the number of your choice). By convention, StODeep used 99 for the bed pick. Trying to set the number to something that is already used is not allowed–ImpDAR will increment to an unused pick. If you want to switch the numbering of two picks, you should set one to something unused, move the second to the first, then the first into the second's old place.

### **Autopick**

Right now, this checkbox is inactive. If we can successfully implement a decent autopicking algorithm, this will get turned on. For now, if you want to try to make ImpDAR do the work for you, try picking the leftmost and the rightmost trace.

## **Frequency**

This should, in general, be the frequency of the radar system. It sets the wavelet size that we try to correlate with each radar trace when picking. You probably want to update this once at the start of picking, then leave it alone.

### **Polarity**

Choose whether you are picking layers that go +-+ or -+-. In a grayscale colorbar, these BWB and WBW respectively.

### **New Pick**

After we have selected our picking options, we probably want to do some picking. Clicking the "New pick" button adds a pick with an unused pick number (you can modify it at any time though).

## **View Options**

These options control aspects of coloring the radargram; zooming and panning are handled directly by matplotlib in the bottom toolbar.

### **Color limits**

The color limits are fairly self explanatory. Change this to increase or decrease contrast.

## **Color map**

This is again self explanatory. Change the colormap as desired to improve the visualization. CEGSIC is a custom map intended for radar data and developed at St. Olaf. All other maps just link to matplotlib.

#### Workflow

#### Load intersections

Once the profile is loaded, before doing any picking or numbering, you likely want to have the context of any other profiles that you have already picked. This is done through *pick* > *load crossprofile*. Loading the intersections should give you a string of pearls with pick numbers in each, with the dots located at where the other profile hits this one. The loading is pretty dumb, so if you have multiple intersections only the one where the traces in the two profiles are closest will load. Eventually this might become more clever, but the current implementation covers most use cases. You can load multiple profiles, so if you are really having a need for multiple intersections, just split the other file.

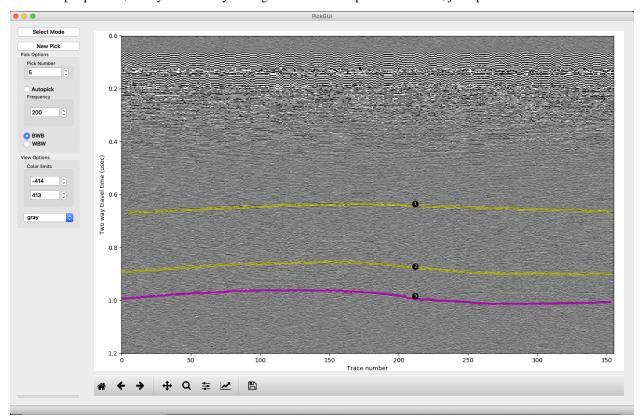

### **Picking**

To begin picking, make sure you are in "edit" mode and that neither pan nor zoom is selected. If there are already some picks on the profile, you first will want to create a new pick. Picking a section must be done from left to right. You can skip portions by "NaN picking", then continue to the right and go back and fill in gaps later to fill in gaps. To pick, start with a left click on the layer at the left edge of the profile. After you click a second time, you should start to see the layer plotted. You should not try to pick too far away—ImpDAR will search for a reflection with the desired polarity within a certain distance, determined by the frequency, of the line connecting your clicks. If you try to make it pick through too much variability, it can miss peaks and troughs.

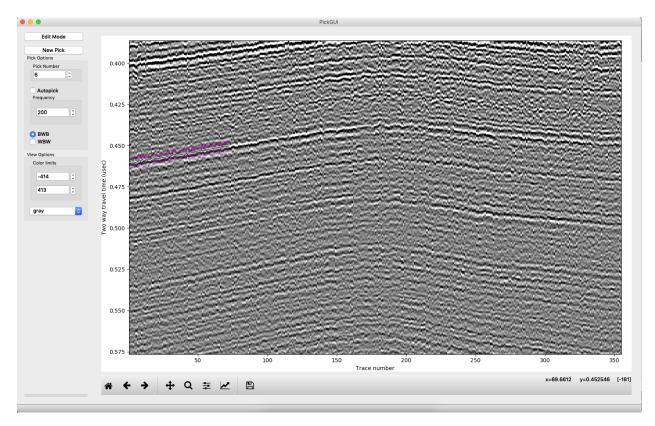

Now, let's say you come to a portion of the profile that you feel is ambiguous and you want to skip it. Pick up to the left side of it, then click on the right side while holding down "n". Continue clicking to the right as normal, and you will see that the portion left of where you clicked with "n", i.e. where you NaN picked, is blank.

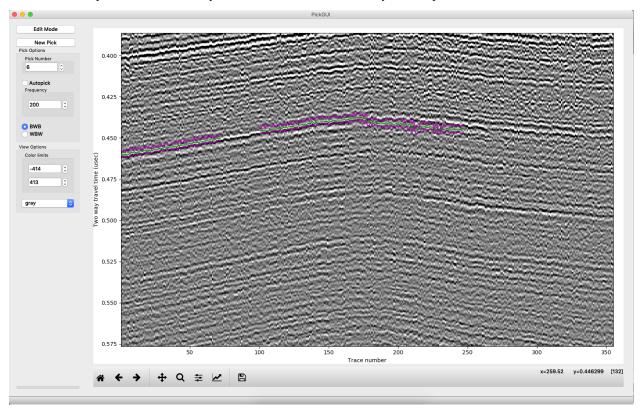

Now suppose you screwed up, like in the image above where it looks like you stepped down to a deeper layer by mistake, so now you want to backtrack. Right clicking will delete all picks left of the last click (generally the right end of the profile) and right of the right click.

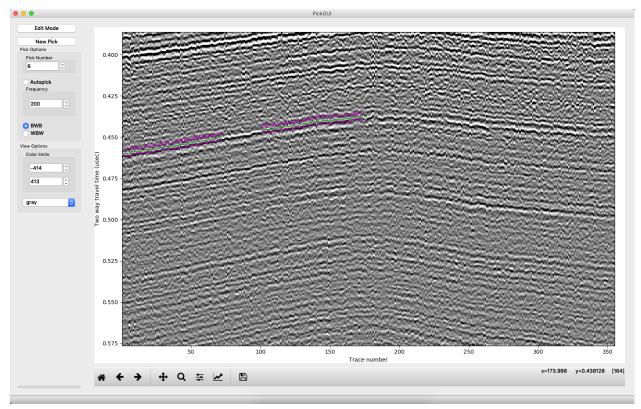

We can also go back and edit a previous pick, moving it up, say. We can also delete picks in the middle of a profile by left clicking at the right edge of the span we are deleting, then right click at the left edge.

### Saving

After picking, you need to save your picks. When you close the window, you will be prompted to save. You can also save at any time through the file menu in the upper left. If you just want to save an image of the figure, you can use the disk icon in the matplotlib toolbar or you can use the *file* > *save figure* from the menus. You can also export the picks as a csv file (no gdal required) or as a shapefile (needs gdal) from the *pick* > *export* menu.

# 4.4 Examples

## 4.4.1 Jupyter notebooks

We have set up several Jupyter notebooks so that you can interactively run through code.

The code and output can be seen through this website. To truly run the code and modify it, you can get the source repository here. Some of the data source files are a bit large ( $\sim 100 \text{ Mb}$ ) to give realistic examples, so this repository is separated from the main code.

## **ImpDAR Getting Started Tutorial**

Welcome to ImpDAR! This is an impulse radar processor primarily targeted toward ice-penetrating radar systems. However, the potential applications of this software are much more widespread. Our goal is to provide an alternative to the expensive commercial software that would be purchased with a ground-penetrating radar system from a company such as GSSI or Sensors and Software. We provide all of the processing tools that are needed to move from a raw data file to an interpretable image of the subsurface. Moreover, our software is agnostic to the system used, so we can import data from a variety of different ground-penetrating radar systems and interact with the data in the exact same way.

If you have not yet installed ImpDAR on your computer, you can go to our github page (https://github.com/dlilien/ImpDAR) to download or clone the repository. For those less familiar with Python programming, take a look at our Read the Docs page for help (https://impdar.readthedocs.io/en/latest/).

The preferred pathway for interacting with ImpDAR is through the terminal. However, our API allows relatively easy access through other programs as well. Here, we want to walk you through the processing flow using a Jupyter Notebook, where all of the processing functions can be called through Python. No prior knowledge of Python is necessary.

## Import the necessary libraries

The very first thing to do with any Python script is to import all of the libraries that will be used. These will allow us to call functions that help with loading scripts, some numerical issues, and plotting. Knowing exactly what each of these are is not important to understanding the radar processing flow.

```
[1]: # We get annoying warnings about backends that are safe to ignore
import warnings
warnings.filterwarnings('ignore')

# Standard Python Libraries
import numpy as np
import matplotlib.pyplot as plt
plt.rcParams['figure.dpi'] = 300
%config InlineBackend.figure_format = 'retina'
```

## Load the raw data

With the standard libraries loaded, we can now look at some radar data. This particular radargram was collected at the Northeast Greenland Ice Stream (Christianson et al., 2014). We discuss more of the details about exactly what we are looking at when we get to a more interpretable image.

```
[2]: # To look through data files we use glob which is a library
    # that finds all the file names matching our description
    import glob
    files = glob.glob('data_in/*[!.gps]')

# Impdar's loading function
    from impdar.lib import load
    dat = load.load_olaf.load_olaf(files)
    # save the loaded data as a .mat file
    dat.save('test_data_raw.mat')

# Impdar's plotting function
    from impdar.lib.plot import plot_traces, plot_radargram
```

4.4. Examples 65

(continues on next page)

(continued from previous page)

%matplotlib inline
plot\_radargram(dat)

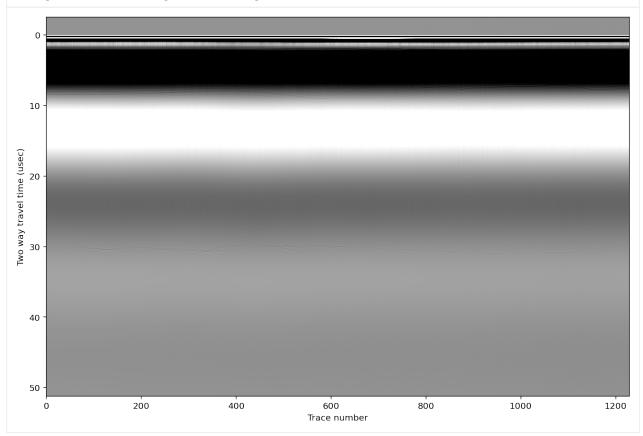

Raw radar data are a mess. We can't really see anything meaningful here.

In order to illustrate the first processing step, let's plot a single 'trace'. A radar trace is one collection of voltages measured by the oscilloscope through time. The total time for collection in this case is  $\sim 50$  microseconds.

- [3]: ### Try changing the trace index to see whether they are similar or different ###
  ### Make sure that you understand the relationship between this figure and above ###

  # Reload in case a lower cell gets run
  dat = load.load\_olaf.load\_olaf(files)

  # Plot a single trace, where tr is the trace number in the above image
  plot\_traces(dat,tr=100)
- [3]: (<Figure size 576x864 with 1 Axes>, <matplotlib.axes.\_subplots.AxesSubplot at 0x7f910c8ff978>)

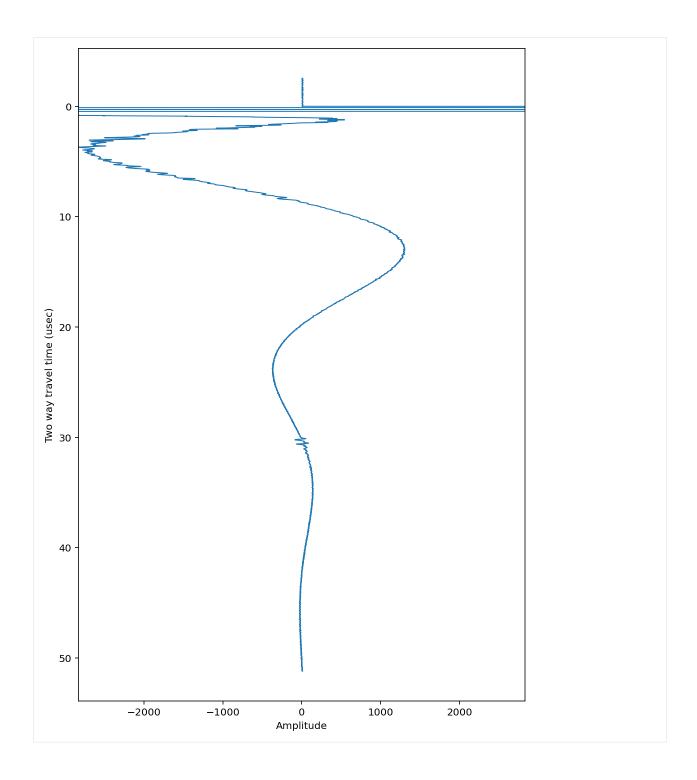

4.4. Examples 67

## **Bandpass filter**

The first big processing step is to isolate the frequency band of interest. The radar antennas set this frequency. In our case, the antennas are ~20 m long (frequency of 3 MHz) so we want to allow the frequency band from 1-5 MHz pass while damping all other frequencies (i.e. bandpass filter).

This filter works on all the traces simultaneously, but to illustrate its effect we will plot the single trace again.

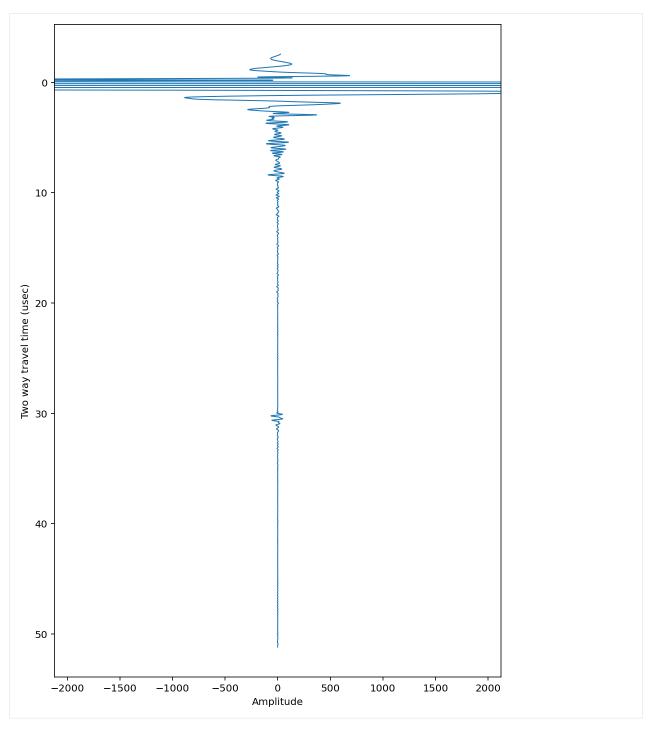

Now plot the entire image again.

- [5]: # Plot all the bandpassed data
  plot\_radargram(dat)

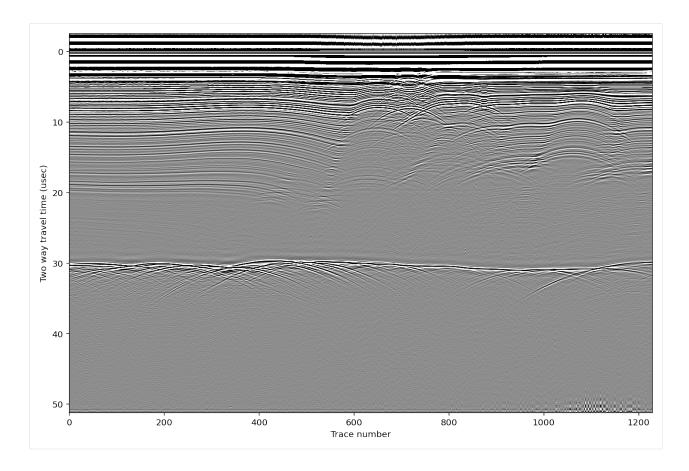

## **Geometric Corrections**

Now that the data look like something useful, we can do a few more corrections to make it more physical. Two geometric corrections allow us to look at the image more like something under the surface instead of in this two-way travel time dimension that we have been using. First we crop out the 'pretrigger' which is data collected by the receiver before the radar pulse is actually transmitted. Second we do a 'normal move-out' correction (nmo) which corrects for the separation distance between the receiving and transmitting antennas. We have an additional tutorial for more details about the nmo filter in the case of a variable velocity (e.g. in snow or firn). After the nmo correction, we can more responsibly plot the y axis in 'depth' rather than 'travel time' by adding 'yd=True' in the plot function.

```
[6]: # Crop the pretrigger out from the top of each trace
    dat.crop(0.,dimension='pretrig')
    # Do the normal move-out correction with antenna spacing 160 m
    dat.nmo(160)

# Save and plot
    dat.save('test_data_nmo.mat')
    plot_radargram(dat, ydat='depth')

Vertical samples reduced to subset [512:10752] of original

[6]: (<Figure size 864x576 with 1 Axes>,
    <matplotlib.axes._subplots.AxesSubplot at 0x7f910c7daa90>)
```

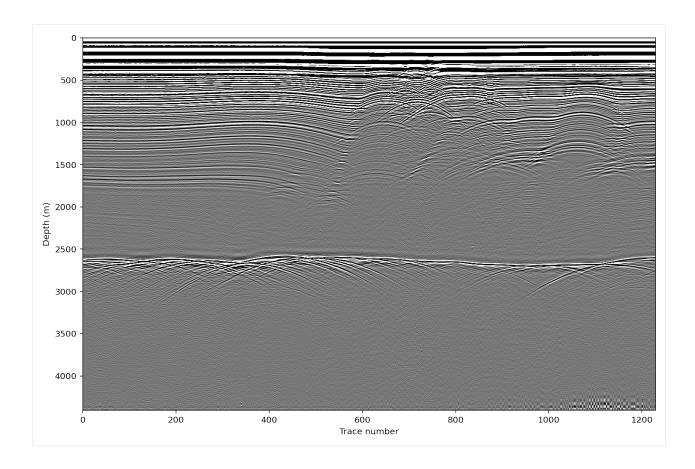

#### Georeferencing and Interpolation

Up to now, everything has been plotted as 'trace number' in the horizontal. In reality though, we want to know where in space each trace was measured. Typically, these data are collected with some kind of GPS either internal to the system itself, or attached as an external antenna.

In cases where the GPS data are available, ImpDAR can load the data in, assigning lat/long to each trace. Then, the coordinates can be projected into x/y and a distance vector created for distance traversed along the profile. The final step is to interpolate the image onto equal trace spacing. All this is handled in the 'interp' function as seen below.

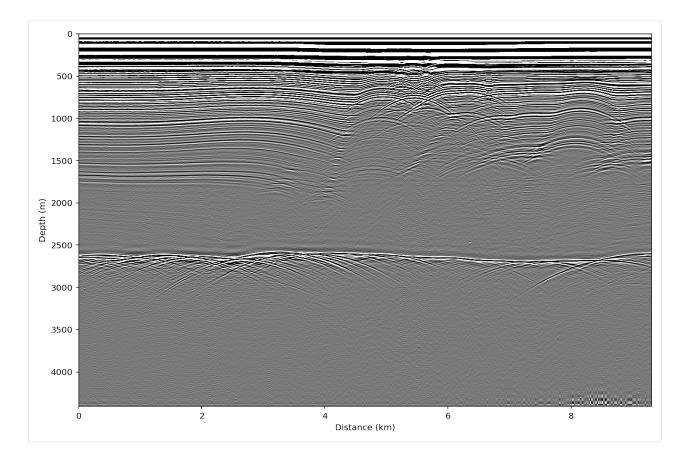

## Denoise

Denoising is done with a 2-dimensional Wiener filter. Inputs are the number of pixels to include in the filter (vertical, horizontal).

\*\*Note: After denoising the image, the wave amplitude no longer has a physical meaning. For amplitude analysis, denoising filters should be avoided.

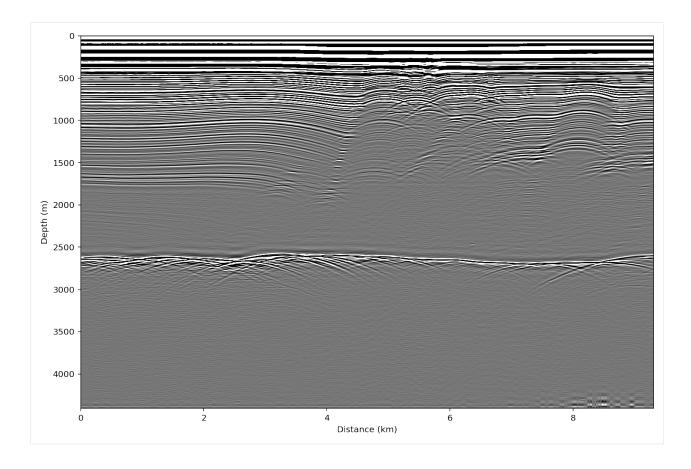

# **Linear Range Gain**

Sometimes, when the data are very low amplitude near the bed, we want to boost the signal so that we can see it. The simplest way to do this is with a linear range gain (i.e. multiply each trace by a ramp that increases toward the bottom).

\*\*Note: As with the denoising filter above, amplitude interpretations should not be done after this type of filter has been used.

```
[9]: dat.rangegain(0.05)

# Save and plot
   dat.save('test_data_gain.mat')
   plot_radargram(dat,ydat='depth', xdat='dist')

[9]: (<Figure size 864x576 with 1 Axes>,
   <matplotlib.axes._subplots.AxesSubplot at 0x7f910c6e0d30>)
```

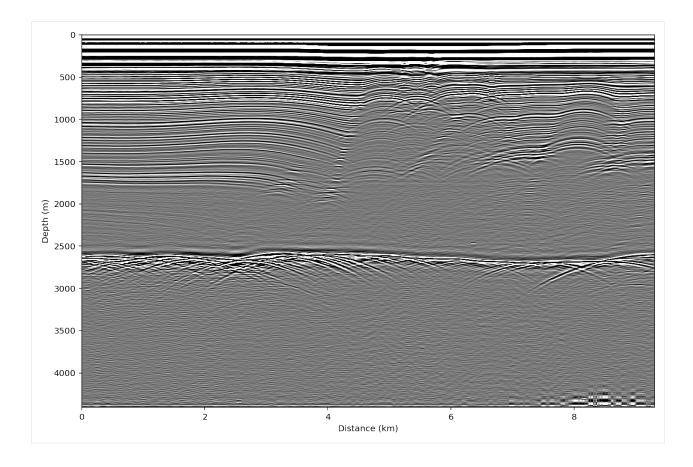

#### ImpDAR NMO Filter Tutorial (Variable Velocity)

The normal move-out filter corrects for source-receiver antenna separation by finding the legs of the triangular travel path. Within ImpDAR, this filter also converts from two-way-travel-time to depth. Both the filter and the depth conversion account for variable wave speed when requested.

Here, we walk through an example using ground-based snow radar from South Cascade Glacier. Density cores drilled in the snowpack are used to constrain the wave speed.

```
[1]: # We get annoying warnings about backends that are safe to ignore
import warnings
warnings.filterwarnings('ignore')

# Load standard libraries
import numpy as np
import matplotlib.pyplot as plt
from impdar.lib import load
# To make the plots look nicer
plt.rcParams['figure.dpi'] = 300
%config InlineBackend.figure_format = 'retina'
```

Load the raw data (PulseEKKO format) and do some initial processecing steps (vertical bandpass and pretrigger crop) before considering the nmo filter.

```
[2]: # Load the Pulse EKKO data
dat = load.load('pe',['data/LINE01.DT1'])[0]
# Bandpass filter
dat.vertical_band_pass(250,750)
# Crop the pretrigger
dat.crop(0.,dimension='pretrig',rezero=True)

# Plot the
from impdar.lib.plot import plot
%matplotlib inline
dat.save('./scg_data_raw.mat')
plot('./scg_data_raw.mat')
```

Bandpassing from 250.0 to 750.0 MHz... Bandpass filter complete.

Vertical samples reduced to subset [317:3000] of original

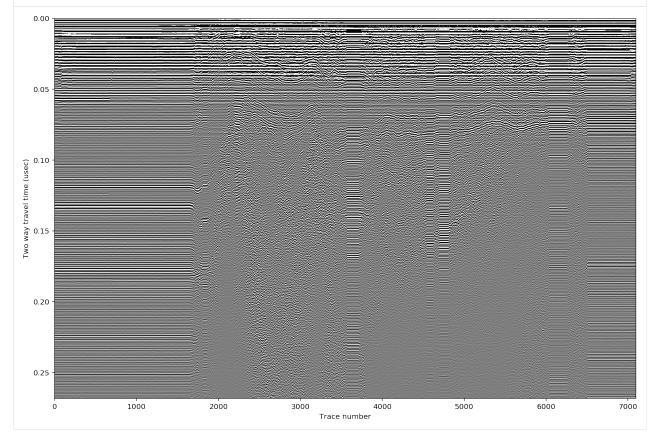

### Get permittivity and wave-speed profile

The speed of light in ice is density-dependent, it travels faster in lower density snow/firn/ice which makes sense because that is closer to air. ImpDAR has some functionality to convert from snow/firn density to permittivity (wave speed). Here, we load the density profile measured at South Cascade Glacier and convert that to permittivity and subsequently to wave speed.

At every reflector depth for the correction, the nmo filter uses a root-mean-square wave speed to calculate the time between the two antennas. This is one leg of the triangle, the recorded time is the hypoteneuse, and the second leg is the vertical time that we really want.

```
[3]: # load the density-to-permittivity function from ImpDAR
    from impdar.lib.permittivity_models import firn_permittivity
    # Load data from the density core at South Cascade Glacier
    rho_profile_data = np.genfromtxt('2018_density_profile.csv',delimiter=',')
    profile_depth = rho_profile_data[:,0]
    profile_rho = rho_profile_data[:,1]
    # speed of light in vacuum
    c = 300.
    # convert density to profile velocity
    profile_vel = c/np.sqrt(np.real(firn_permittivity(profile_rho)))
    # Plot a figure to show density, permittivity, and velocity profiles
    plt.figure(figsize=(8,4))
    ax1 = plt.subplot(131)
    plt.ylabel('Depth (m)')
    plt.xlabel('Density (kg/m3)')
    plt.plot(profile_rho,profile_depth,'k')
    plt.ylim(max(profile_depth),0)
    ax2 = plt.subplot(132)
    plt.xlabel('Permittivity')
    plt.plot(firn_permittivity(profile_rho),profile_depth,'k')
    plt.ylim(max(profile_depth),0)
    ax3 = plt.subplot(133)
    plt.xlabel('Velocity (m/$\mu$sec)')
    plt.plot(profile_vel,profile_depth,'k')
    plt.ylim(max(profile_depth),0)
    plt.tight_layout()
    plt.draw()
    /Users/dlilien/anaconda3/lib/python3.7/site-packages/numpy/core/_asarray.py:85:_
     →ComplexWarning: Casting complex values to real discards the imaginary part
      return array(a, dtype, copy=False, order=order)
```

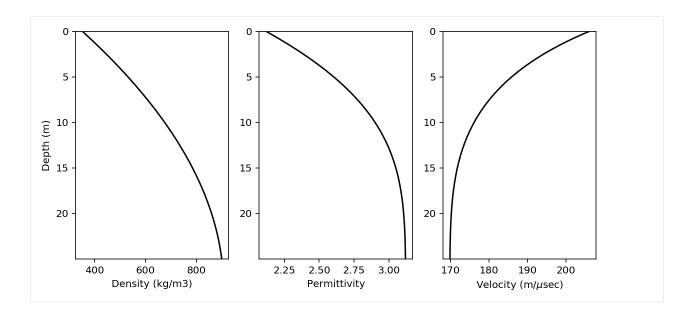

#### **NMO Correction**

Finally, do the nmo correction. This correction stretches samples near the surface, so a 1-dimensional interpolation is done afterward to get equal depth sampling.

You will notice that the corrected times are longer than the uncorrected times. This is because the raw times are measured at the reciever. Really though, we need the times relative to the transmit pulse for the correction. The time for the initial pulse to get to the antennae is added to the measured time to get the transmitted time and that is corrected to get the vertical leg of the triangle (the final nmo time).

```
[4]: # Plot a figure before and after the correction
    plt.figure(figsize=(8,6))
    ax1 = plt.subplot(221)
    ax1.plot(dat.travel_time,'k',label='Uncorrected')
    plt.xlabel('Sample Number')
    plt.ylabel('Travel Time ($\mu$s)')
    ax2 = plt.subplot(222)
    ax2.plot(dat.travel_time/2.*169,'k')
    plt.xlabel('Sample Number')
    plt.ylabel('Depth (m)')
    ax3 = plt.subplot(223)
    plt.plot(dat.data[:,400],dat.travel_time,'k',lw=0.5)
    plt.xlim(-100,100)
    plt.ylim(0.32,0.0)
    plt.ylabel('Travel Time ($\mu$s)')
    plt.xlabel('Amplitude')
    plt.title('Uncorrected')
    # NMO correction
```

(continues on next page)

```
# 10 m is an overestimate of the antenna separation in this case
# but it is useful to understand what is going on
dat.nmo(10.,rho_profile='2018_density_profile.csv')
ax1.plot(dat.travel_time,'k:',label='Corrected')
ax1.legend()
ax2.plot(dat.nmo_depth,'k:')
ax4 = plt.subplot(224)
plt.plot(dat.data[:,400],dat.travel_time,'k',lw=0.5)
plt.xlim(-100,100)
plt.ylim(0.32,0.0)
plt.ylabel('Travel Time ($\mu$s)')
plt.xlabel('Amplitude')
plt.title('Corrected')
plt.tight_layout()
plt.show()
/Users/dlilien/anaconda3/lib/python3.7/site-packages/numpy/core/fromnumeric.py:3257:
→RuntimeWarning: Mean of empty slice.
 out=out, **kwargs)
/Users/dlilien/anaconda3/lib/python3.7/site-packages/numpy/core/_methods.py:161:__
→RuntimeWarning: invalid value encountered in double_scalars
 ret = ret.dtype.type(ret / rcount)
/Users/dlilien/work/sw/impdar/impdar/lib/RadarData/_RadarDataProcessing.py:186:_
→RuntimeWarning: invalid value encountered in sqrt
  return abs(np.sqrt((t/2.*u_rms)**2.-ant_sep**2.)-d_in)
```

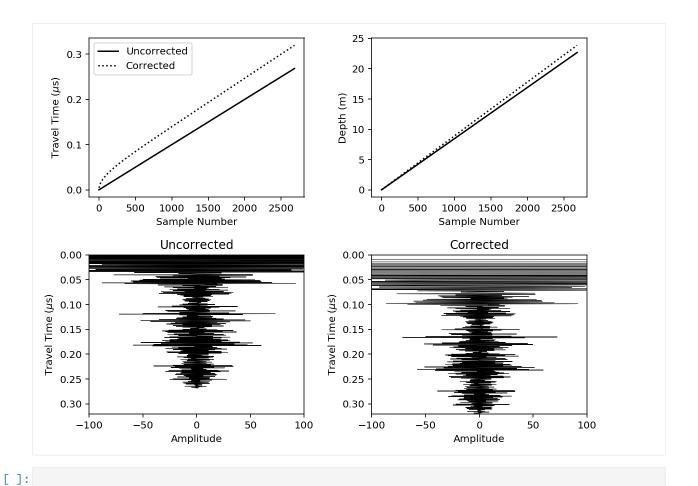

### **ImpDAR Migration Tutorial**

This notebook functions as a sort of tutorial for the migration routines currently implemented in our geophysical processing toolkit for impulse radar (ImpDAR). First, I review a bit of the background on what migration is and why we need to use it to properly interpret geophysical datasets. I then describe the main groups of migration routines by stepping through a synthetic example, migrating the dataset with each method. I discuss the strengths and weaknesses for each as they come up as well as why one method may be chosen over another in a given case. Finally, I implement an actual data example from Hercules Dome.

Much of this material, including the theory but also the algorithms themselves, is taken straight from the textbooks (i.e. Yilmaz, 2001; Sheriff and Geldart, 1995) as well as some of the primary literature (cited in line below).

### What is Migration?

The goal of migration is to transform a geophysical dataset into an image that accurately represents the subsurface stratigraphy. Migration is a mathematical transformation in which geophysical events (timing of wave return) are relocated to where the event (the reflection) occurred in the subsurface rather than the location that it was recorded at the surface. Because off-nadir information intrudes into each trace, the image must be migrated as a whole to describe the true reflector geometry. Migration adjusts the angle of dipping reflectors, shortens and moves reflectors updip, unravels bowties, and most generally collapses diffractions.

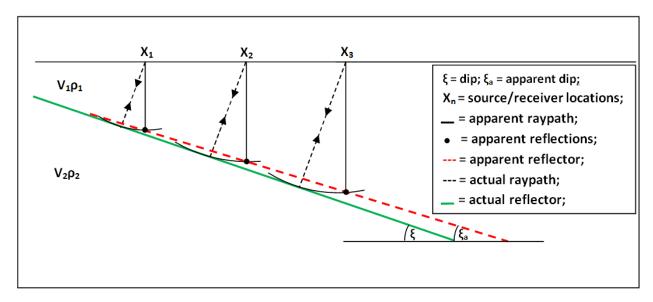

The migration problem is illustrated in the image above. Dipping reflectors are imaged by an off-nadir ('apparent') reflection. The ray path of the apparent reflection is not the same as the depth of the reflector directly below the source. The *migrator's equation* is a simple analytic way to adjust the angle of a dipping reflector,

$$\tan(\xi_a) = \sin(\xi) \tag{4.1}$$

where  $\xi$  is the true reflector dip and  $\xi_a$  is the apparent dip shown in the unmigrated image. While this equation is useful, it does not provide the full capability of migrating a full geophysical image. To do that, I explore a few different methods below.

As a note: migration typically assumes coincident source and receiver, meaning that this processing step should be carried out after any stacking or move-out corrections.

Migration methods outlined below:

- Diffraction Stack Migration (i.e. Kirchhoff)
- Frequency-Wavenumber Migration (e.g. Stolt, Gazdag, etc.)
- Finite-Difference Migration
- SeisUnix Migration Routines (ImpDAR converts to .segy, does the migration in SU, then converts back)

### **Synthetic Example**

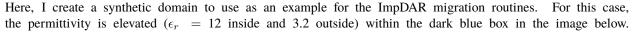

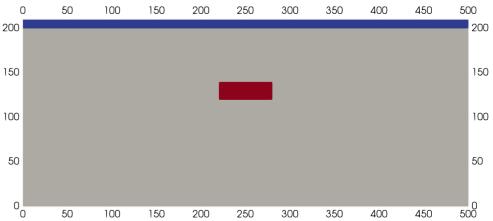

Loading this domain

into gprmax (a finite-difference time-domain modeling software), I simulate a common offset radar survey over the box with the output as a synthetic radargram. The source is a 3-MHz wave from a Hertzian Dipole antenna. Source-receiver antenna separation is 40 m, and the step size between traces is 4 m.

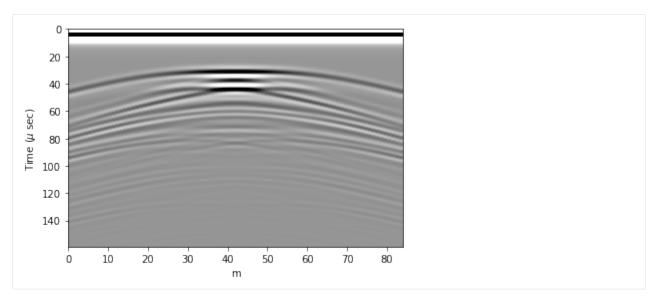

This synthetic image illustrates why we need to migrate. There are large hyperbola that extend away from the actual location of the box in both horizontal directions. These hyperbola, or diffraction curves, do not accurately represent the subsurface stratigraphy, they are only a result of imaging the box from the side as an off-nadir reflector.

As a note: The domian is slightly different because gprMax needs some room around the edges for a 'perfectly matched layer' boundary condition.

### 1) Diffraction-Stack Migration - 'Kirchhoff'

The first migration method that I use here is the most direct to explain conceptually. Originally (~1920's), geophysical datesets were migrated by hand, and this method follows the logic used then. The energy along each diffraction curve is summed and placed at the apex of the curve (Hagedoorn, 1954). The diffraction curves are expected to be hyperbolic (in a constant velocity medium they will be), so here we iterate through each point of the image, looking for a hyperbolic diffraction curve and integrating the power along it.

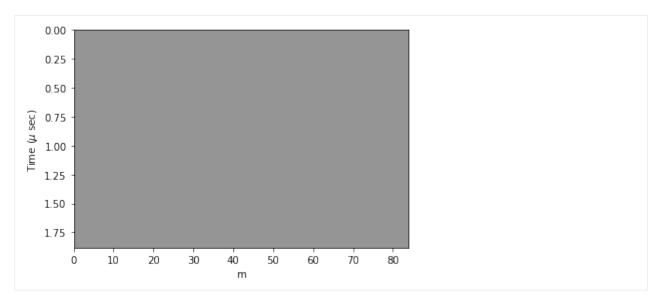

Now we can see the box in its original location (i.e.  $\sim$ 200-300 lateral distance and  $\sim$ 0.5-1.0  $\mu$ s). This method seems to work, but it is slow (even for this small synthetic dataset) and it 'over migrates' through much of the domain as can be seen by the upward facing hyperbola around the edges and below the box.

Summary of Kirchhoff Migration: - Strengths - Conceptually simple. - Migrates steeply dipping reflectors. - Weaknesses - Slow. - Over migrates. - No lateral velocity variation.

### 2) Frequency-Wavenumber Migration

Migration is commonly done in the frequency domain. In this case, the transformation is one from vertical frequency  $(\omega_z)$  to vertical wavenumber  $(k_z)$ . This transformation is done in the frequency domain, so a 2-D Fourier transform is used in these methods. There are many such migration routines; here I highlight a couple popular ones.

### 2a) Stolt Migration (Stolt, 1978)

This is the first and probably the simplest of the frequency-wavenumber migration routines. It is done over the entire domain simultaneously, so it requires the assumption of a constant velocity throughout. The transformation done here is

$$P(x, z, t = 0) = \int \int \left[ \frac{v}{2} \frac{k_z}{\sqrt{k_x^2 + k_z^2}} \right] P\left(k_x, 0, v/2\sqrt{k_x^2 + k_z^2}\right) e^{-ik_x x - ik_z z} dk_x dk_z$$

where an interpolation is done from  $\omega_z$  to  $k_z$  in frequency-space.

(continues on next page)

```
plt.xlabel('m');
plt.ylabel('Time ($\mu$ sec)');

Stolt Migration (f-k migration) of 85x1598 matrix
Interpolating from temporal frequency (ws) to vertical wavenumber (kz):
Interpolating:
0 MHz, 53 MHz, 106 MHz, 159 MHz, 212 MHz, 265 MHz, 318 MHz, 371 MHz, Rescaling TWTT
Stolt Migration of 85x799 matrix complete in 3.12 seconds
```

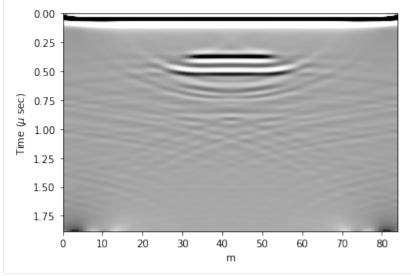

Stolt migration is great in places where the velocity is known to be constant. It is quite a bit faster than the other routines. Here though, we need to be careful about migrating power in from the edges of the domain, as can be seen in the lower corners above. For this reason, we apply a linear taper to the data so that the Fast Fourier Transform being used does not instantaneously switch from data to zeros around the edges.

Summary of Stolt Migration:

- Strengths
  - Fast.
  - Resolves steeply dipping layers
- Weaknesses
  - Constant velocity.

#### 2b) Phase-Shift Migration (Gazdag, 1978)

This second frequency wavenumber migration routines is actually a set of a few. A phase-shifting operator  $e^{-ik_z}$  is applied at each z-step in downward continuation. These methods are advantageous in that they allow variable velocity as one steps down. Generally, this only allows vertical velocity variation (which I explore here) but there is also a case which accomadates lateral velocity variation (phase-shift plus interpolation) which I will not describe here.

```
[4]: # Reload the unmigrated data
dat = load.load('mat','data/synthetic_radargram.mat')[0]

(continues on next page)
```

```
from impdar.lib.migrationlib.mig_python import getVelocityProfile
import numpy as np

# create an artificial velocity-depth profile
mean_v = 169e6
z = dat.travel_time*1e-6*mean_v
v = 10e6*np.sin(2.*np.pi*z/100.) + mean_v
vels_in = np.transpose([v,z])

# save velocity profile for migration below
np.savetxt('Phsh_vel_profile.txt',vels_in)

# Use the ImpDAR command to get the interpolated velocity profile
# dependent on travel time instead of depth
vmig = getVelocityProfile(dat,vels_in)

Interpolating the velocity profile.
Velocity profile finished in 0.00 seconds.
```

```
[5]: # Plot
    ax1 = plt.subplot(211);
    plt.plot(z,v);
    plt.ylabel('Velocity (m/s)');
    plt.xlabel('Depth (m)');
    ax1 = plt.subplot(212);
    plt.plot(dat.travel_time,vmig);
    plt.ylabel('Velocity (m/s)');
    plt.xlabel('Travel Time ($\mu$ sec)');
    plt.tight_layout();
    le8
```

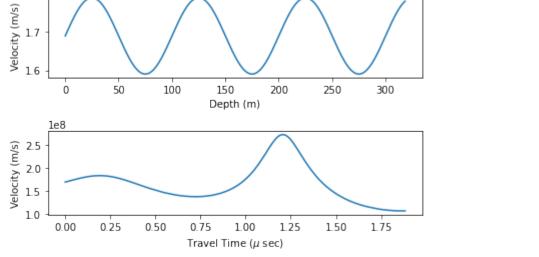

```
[6]: # Migrate
dat.migrate(mtype='phsh',htaper=20,vtaper=5,vel_fn='Phsh_vel_profile.txt');
# Plot

(continues on next page)
```

```
plt.imshow(dat.data,cmap='Greys',aspect='auto',vmin=-1,vmax=1,
           extent=[min(dat.dist),max(dat.dist),max(dat.travel_time),min(dat.travel_
→time)]);
plt.xlabel('m');
plt.ylabel('Time ($\mu$ sec)');
Phase-Shift Migration of 85x1598 matrix
Velocities loaded from Phsh_vel_profile.txt.
Interpolating the velocity profile.
Velocity profile finished in 0.00 seconds.
1-D velocity structure, Gazdag Migration
Velocities (m/s): %.2e [1.69000000e+08 1.69125225e+08 1.69250429e+08 ... 1.78019586e+08
1.78072954e+08 1.78124899e+08]
Depths (m): [0.00000000e+00 1.99306291e-01 3.98612583e-01 ... 3.17893535e+02
3.18092841e+02 3.18292147e+02]
Travel Times ($\mu$ sec): [0.000000000e+00 1.17932717e-03 2.35865434e-03 ... 1.
→88102683e+00
1.88220616e+00 1.88338549e+00]
Time 0.00e+00, Time 1.18e-07, Time 2.36e-07, Time 3.54e-07, Time 4.72e-07, Time 5.90e-07,
→ Time 7.08e-07, Time 8.26e-07, Time 9.43e-07, Time 1.06e-06, Time 1.18e-06, Time 1.30e-
\rightarrow06, Time 1.42e-06, Time 1.53e-06, Time 1.65e-06, Time 1.77e-06,
Phase-Shift Migration of 85x1598 matrix complete in 90.70 seconds
```

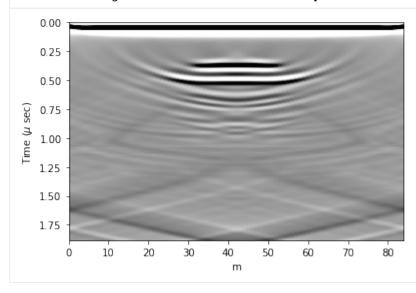

Much like the result from Kirchhoff migration, we see upward dipping 'smileys' in this migrated image.

Summary of Phase-Shift Migration:

- · Strengths
  - Accommodates velocity variation (particularly appropriate for vertical variations, i.e. in snow or similar).
- Weaknesses
  - Maximum dip angle.

### 3) Finite-Difference Migration

This is a full waveform modeling that essentially runs the arrow of time backward in order to map the geophysical event into an actual reflection location. The beginnings of this method are implemented in ImpDAR, but we have not fully executed this script yet. Because of computational expense, this should probably be written in a high-performance language instead of python. We could do this ourselves, but SeisUnix has already done it (likely better than we would).

### 4) SeisUnix Migration Routines

There are many migration routines implemented in SeisUnix. I have no desire to replicate the work that they have done, but I wrote something into ImpDAR that allows the user to easily convert their data to .segy, migrate with SeisUnix, then convert back, all in a kind of black box fashion with only one command.

#### References

Yilmaz (2001). Seismic Data Processing.

Sherrif and Geldart (1995). Exploration Seismology.

Hagedorn (1954). Seismic Imaging Migration.

Stolt (1978). Migration by Fourier Transform.

Gazdag (1978). Wave Equation Migration with the Phase-Shift Method.

### **ImpDAR ApRES Tutorial**

This is an overview of the ApRES functions implemented in ImpDAR. ApRES (Autonomous phase-sensitive Radio Echo Sounder) is a radar system designed to measure vertical ice motion using phase offset (Nicholls et al., 2015). The Python functions in ImpDAR were rewritten from a series of MATLAB scripts (Brennan et al., 2013) (https://discovery.ucl.ac.uk/id/eprint/1425855/1/Brennan\_IET-RSN.2013.0053.pdf). The main functionality includes: - loading the data files into an ImpDAR-style .mat file - pulse compression and range conversion - chirp stacking - uncertainty - phase coherence

We overview each of these below.

#### Take a look at the data file

88

ApRES data files are binary, so we need to read them in with the load\_apres function.

```
[2]: # Load an example file to look at the settings
    fname = ['./data/DATA2019-01-01-0337.DAT']
    apres_data = load_apres(fname)
    print('### File Header ###: \n\n')
    for arg in vars(apres_data.header):
        if arg != 'header_string':
            print(arg,': ', vars(apres_data.header)[arg])
    print('\n\n\n\n\n ### File Data ###: \n\n')
    for arg in vars(apres_data):
        print(arg,': ', vars(apres_data)[arg])
    ### File Header ###:
    fsysclk: 1000000000.0
    fs: 40000.0
    fn : ./data/DATA2019-01-01-0337.DAT
    file_format : 5
    noDwellHigh: 1
    noDwellLow : 0
    f0: 199999999.95343387
    f_stop: 399999999.90686774
    ramp_up_step : 5000.03807246685
    ramp_down_step : 5000.03807246685
    tstep_up : 2.5e-05
    tstep_down: 2.5e-05
    snum : 40000
    nsteps_DDS: 40000
    chirp_length : 1
    chirp_grad : 1256646630.09049
    nchirp_samples : 40000
    ramp_dir : up
    n_attenuators : 1
    attenuator1: [20]
    attenuator2 : [-4]
    tx_ant : [1]
    rx_ant : [1]
    f1: 400001522.8521079
    bandwidth: 200001522.898674
    fc: 300000761.4027709
    er: 3.18
    ci: 168231646.22761327
    lambdac: 0.5607707308507499
```

(continues on next page)

```
### File Data ###:
snum: 40000
cnum:
       100
bnum: 1
data : [[[0.09815216 1.24504089 1.23912811 ... 1.42715454 1.4263916 1.42673492]
   [1.43409729 \ 1.26480103 \ 1.27113342 \ \dots \ 1.40258789 \ 1.40041351 \ 1.40285492] 
  [1.41525269 1.2676239 1.28131866 ... 1.42040253 1.41937256 1.41994476]
  [1.42852783 \ 1.23825073 \ 1.23447418 \ \dots \ 1.41857147 \ 1.41765594 \ 1.41590118]
  [1.42887115 1.26731873 1.27227783 ... 1.42238617 1.42234802 1.42063141]
  [1.4315033 \quad 1.25923157 \quad 1.27105713 \quad \dots \quad 1.41998291 \quad 1.42112732 \quad 1.42002106]]]
dt: 2.5e-05
decday: [737436.]
lat: None
long: None
chirp_num : [[ 0 1 2 3 4 5 6 7 8 9 10 11 12 13 14 15 16 17 18 19 20 21 22 23
  24 25 26 27 28 29 30 31 32 33 34 35 36 37 38 39 40 41 42 43 44 45 46 47
  48 49 50 51 52 53 54 55 56 57 58 59 60 61 62 63 64 65 66 67 68 69 70 71
  72 73 74 75 76 77 78 79 80 81 82 83 84 85 86 87 88 89 90 91 92 93 94 95
  96 97 98 9911
chirp_att : [[20.-4.j 20.-4.j 20.-4.j 20.-4.j 20.-4.j 20.-4.j 20.-4.j 20.-4.j 20.-4.j
  20.-4.j 20.-4.j 20.-4.j 20.-4.j 20.-4.j 20.-4.j 20.-4.j 20.-4.j 20.-4.j
  20.-4.j 20.-4.j 20.-4.j 20.-4.j 20.-4.j 20.-4.j 20.-4.j 20.-4.j 20.-4.j
  20.-4.j 20.-4.j 20.-4.j 20.-4.j 20.-4.j 20.-4.j 20.-4.j 20.-4.j 20.-4.j
  20.-4.j 20.-4.j 20.-4.j 20.-4.j 20.-4.j 20.-4.j 20.-4.j 20.-4.j 20.-4.j
  20.-4.j 20.-4.j 20.-4.j 20.-4.j 20.-4.j 20.-4.j 20.-4.j 20.-4.j 20.-4.j
  20.-4.j 20.-4.j 20.-4.j 20.-4.j 20.-4.j 20.-4.j 20.-4.j 20.-4.j 20.-4.j
  20.-4.j 20.-4.j 20.-4.j 20.-4.j 20.-4.j 20.-4.j 20.-4.j 20.-4.j 20.-4.j
  20.-4.j 20.-4.j 20.-4.j 20.-4.j 20.-4.j 20.-4.j 20.-4.j 20.-4.j 20.-4.j
  20.-4.j 20.-4.j 20.-4.j 20.-4.j 20.-4.j 20.-4.j 20.-4.j 20.-4.j 20.-4.j
  20.-4.j 20.-4.j 20.-4.j 20.-4.j 20.-4.j 20.-4.j 20.-4.j 20.-4.j 20.-4.j
  20.-4.j]]
chirp_time : [[737435.99998104 737436.
                                                 737436.00001896 737436.00003793
  737436.00005689 737436.00007585 737436.00009481 737436.00011378
  737436.00013274 737436.0001517 737436.00017067 737436.00018963
  737436.00020859 737436.00022756 737436.00024652 737436.00026548
  737436.00028444 737436.00030341 737436.00032237 737436.00034133
  737436.0003603 737436.00037926 737436.00039822 737436.00041719
  737436.00043615 737436.00045511 737436.00047407 737436.00049304
                  737436.00053096 737436.00054993 737436.00056889
  737436.000512
  737436.00058785 737436.00060681 737436.00062578 737436.00064474
  737436.0006637 737436.00068267 737436.00070163 737436.00072059
  737436.00073956 737436.00075852 737436.00077748 737436.00079644
  737436.00081541 737436.00083437 737436.00085333 737436.0008723
  737436.00089126 737436.00091022 737436.00092919 737436.00094815
  737436.00096711 737436.00098607 737436.00100504 737436.001024
  737436.00104296 737436.00106193 737436.00108089 737436.00109985
  737436.00111881 737436.00113778 737436.00115674 737436.0011757
  737436.00119467 737436.00121363 737436.00123259 737436.00125156
```

(continues on next page)

```
737436.00127052 737436.00128948 737436.00130844 737436.00132741
 737436.00134637 737436.00136533 737436.0013843 737436.00140326
 737436.00142222 737436.00144119 737436.00146015 737436.00147911
 737436.00149807 737436.00151704 737436.001536
                                                 737436.00155496
 737436.00157393 737436.00159289 737436.00161185 737436.00163081
 737436.00164978 737436.00166874 737436.0016877 737436.00170667
 737436.00172563 737436.00174459 737436.00176356 737436.00178252
 737436.00180148 737436.00182044 737436.00183941 737436.00185837]]
travel_time: [0.00000e+00 2.50000e+01 5.00000e+01 ... 9.99925e+05 9.99950e+05
9.99975e+051
x_coord : None
y_coord : None
elev : None
flags: <impdar.lib.ApresData.ApresFlags.ApresFlags object at 0x124670fd0>
header: <impdar.lib.ApresData.ApresHeader.ApresHeader object at 0x124670e10>
data_dtype : float64
n_subbursts: 100
average: 0
time_stamp : [datetime.datetime(2019, 1, 1, 3, 37, 51)]
temperature1 : [-13.805]
temperature2 : [-20.656]
battery_voltage : [0.]
frequencies: [2.00000000e+08 2.00005000e+08 2.00010000e+08 ... 3.99986523e+08
3.99991523e+08 3.99996523e+08]
```

The raw volages measured at the receiver are not directly interpretable. However, we plot them below to make it clear exactly what is stored in the data file.

```
[3]: # plot the raw voltages
plt.figure()
plt.plot(apres_data.travel_time/1e6,apres_data.data[0][0],'k')
plt.ylabel('Voltage')
plt.xlabel('Elapsed Time (sec)');
```

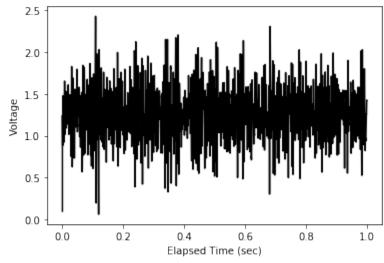

### **Pulse Compression and Range Conversion**

Since this is an FMCW (frequency modulated continuous wave) radar system, the elapsed time in the above figure is not directly convertible to a depth below the surface. Instead, we need to do a pulse compression with the transmitted radar pulse. The code in the next cell are also embedded in the ImpDAR function apres\_range(), but we display them here for clarity.

```
[4]: # Calculate phase for each range bin centre (measured at t=T/2), given that tau = n/(B*p)
    t = apres_data.travel_time*1e-6
                                         # Time
    K = apres_data.header.chirp_grad
                                         # FM sweep rate
    B = apres_data.header.bandwidth
                                         # bandwidth
    p = 2 # pad factor for Fourier Transform
    nf = int(np.floor(p*apres_data.snum/2)) # number of frequencies to recover
    tau = np.arange(nf)/(B*p) # round-trip delay between antennas
    # Brennan et al., (2014) eq 17
     _r = 2.*np.pi*apres_data.header.fc*tau - (K*tau**2)/2. # reference phasor
    # Plot the reference phasor
    plt.figure(figsize=(4,3))
    plt.plot(t,np.exp(-1j*_r),'k.',ms=1)
    plt.ylabel('Reference Phasor')
    plt.xlabel('Time (s)');
    plt.tight_layout()
     /Users/dlilien/anaconda3/lib/python3.7/site-packages/numpy/core/_asarray.py:85:_
     →ComplexWarning: Casting complex values to real discards the imaginary part
       return array(a, dtype, copy=False, order=order)
         1.0
     Reference Phasor
         0.5
         0.0
        -0.5
        -1.0
                   0.2
                               0.6
             0.0
                         0.4
                                     0.8
                          Time (s)
```

The ImpDAR function, apres\_range, uses the reference phasor shown above to convert from the elapsed time to a range measurement. As explaned by Brennan et al. (2013) section 3, the FFT-processed waveform is weighted by the phase conjugate of the reference phasor to do the pulse compression. After executing this function, the data are more interpretable.

```
# Plot one chirp from the data file
plt.figure()
# Amplitude
plt.subplot(211)
plt.plot(apres_data.Rcoarse,apres_data.data[0][0],'k')
plt.xlim(0,3000)
plt.ylim(-.001,.001)
plt.ylabel('Amplitude')
plt.xlabel('Depth (m)')
# Power
plt.subplot(212)
plt.plot(apres_data.Rcoarse,10.*np.log10(apres_data.data[0][0]**2.),'k')
plt.xlim(0,3000)
plt.ylabel('Power (dB)');
plt.xlabel('Depth (m)');
    0.0010
    0.0005
Amplitude
    0.0000
   -0.0005
   -0.0010
                  500
                           1000
                                    1500
                                             2000
                                                      2500
                                                              3000
       -50
   ower (dB)
      -100
           0
                   500
                           1000
                                    1500
                                             2000
                                                      2500
                                                               3000
                                  Depth (m)
```

#### Stacking

As with any system, we want to stack many ApRES chirps together in order to increase the signal-to-noise ratio. The ImpDAR function, stacking(), does this for us by averaging the signal over the given number of chirps.

The ApRES system writes a new file for every 'burst' (set of 100 chirps). However, the load function can handle multiple files if desired. By default, the stacking function will stack across bursts. When stacking each burst individually, change the number of chirps input to the stacking() function to self.cnum.

```
[6]: # Reload the data file
    apres_data = load_apres(fname)
    # Pulse compression
    apres_range(apres_data,2,max_range=4000)

# Plot the first chirp from the unstacked data
    plt.figure()
    plt.plot(apres_data.Rcoarse,10.*np.log10(apres_data.data[0][0]**2.),'grey')
```

(continues on next page)

```
# Reload and stack before pulse compression
apres_data = load_apres(fname)
stacking(apres_data)
apres_range(apres_data,2,max_range=4000)

# Plot the stacked chirp
plt.plot(apres_data.Rcoarse,10.*np.log10(apres_data.data[0][0]**2.),'k')
plt.xlabel('Depth (m)');
plt.ylabel('Power (dB)');
```

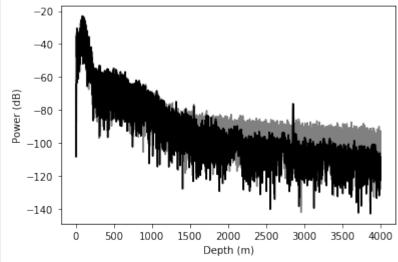

### **Uncertainty**

ImpDAR has two methods for calculating uncertainty in ApRES data. The first is a calculation of the phase uncertainty for a single acquisition using a 'noise phasor' as done by Kingslake et al. (2014). The second is the coherence uncertainty between two acquisitions which we will show later on.

The 'noise phasor' has random phase and amplitude equal to the median amplitude of the measured (or stacked) chirp. This can be calculated with the phase\_uncertainty() function in ImpDAR.

```
[7]: # Reload the data file
    apres_data = load_apres(fname)
    # Pulse compression
    stacking(apres_data)
    apres_range(apres_data,2,max_range=4000)
    # Calculate the uncertainty
    _unc,r_unc = phase_uncertainty(apres_data)

plt.figure()
    # phase axis
    ax1 = plt.subplot(111)
    plt.plot(apres_data.Rcoarse,_unc[0][0],'k.',ms=0.5,alpha=0.5)
    plt.ylim(0,np.pi/2.)
    plt.yticks([0,np.pi/4.,np.pi/2.],labels=['0','$\pi$/4','$\pi$/2'])
    plt.ylabel('Phase Uncertainty');

    (continues on next page)
```

#### **Phase Coherence**

The coherence between two acquisitions is calculated using a correlation coefficient on samples within a moving window using the function, range\_diff(). The output from this function gives: the depths at the center of the window for each step, the coherence resulting from the correlation at each step, the range difference between acquisitions, and the uncertainty.

This coherence value can be used to calculate the range difference (one of the outputs as stated above), but can also be used for polarimetric coherence (e.g. Jordan et al., 2020).

The default uncertainty calculation in this case is to use the Cramer Rao bound (e.g. Jordan et al., 2020). Another option though, is to use the 'noise-phasor' uncertainty as above calculated in each acquisition and added together for the total uncertainty. This is an option in the range\_diff() function.

```
[8]: # Load the data from year 1
    fname1 = ['./data/DATA2019-01-01-0337.DAT']
    apres_data1 = load_apres(fname1)
    stacking(apres_data1)
    apres_range(apres_data1,2)
    1_unc,r1_unc = phase_uncertainty(apres_data1)
    acq1 = apres_data1.data[0][0]
    # Load the data from year 2
    fname2 = ['./data/DATA2019-12-21-0025.DAT']
    apres_data2 = load_apres(fname2)
    stacking(apres_data2)
    apres_range(apres_data2,2)
    2_unc,r2_unc = phase_uncertainty(apres_data2)
```

(continues on next page)

```
acq2 = apres_data2.data[0][0]
# Do the phase-coherence calculation
# over a small moving window from top to bottom of profile
            # number of samples in the window
step = 20  # window step (number of samples)
ds,phase_diff,r_diff,r_diff_err = range_diff(apres_data1,acq1,acq2,win,step)
amp = abs(phase_diff) # the magnitude of phase coherence
# Plot a figure
plt.figure(figsize=(6,6))
# Plot the stacked profile from each acquisition
plt.subplot(511)
plt.tick_params(labelbottom=False)
plt.xlim(0,3500)
plt.plot(apres_data1.Rcoarse,10.*np.log10(acq1**2.),'k',lw=2,label='year1')
plt.plot(apres_data2.Rcoarse,10.*np.log10(acq2**2.),'indianred',lw=.5,label='year2')
plt.ylabel('Power (dB)')
plt.legend()
# Plot the magnitude of coherence between seasons
ax2 = plt.subplot(512)
plt.tick_params(labelbottom=False)
plt.xlim(0,3500)
plt.plot(ds,amp,'k.',ms=2)
plt.ylabel('Co. Mag.')
# Plot the phase offset (converted to range)
ax3 = plt.subplot(513)
plt.tick_params(labelbottom=False)
plt.xlim(0,3500)
plt.plot(ds,r_diff,'.',color='k',label='%s'%win,ms=2,zorder=1)
plt.ylabel('$\Delta$z (m)')
# Plot the uncertainty calculated from the Cramer-Rao Bound (Jordan et al., 2020)
plt.subplot(514)
plt.tick_params(labelbottom=False)
plt.xlim(0,3500)
plt.ylim(0,.1)
plt.plot(ds,r_diff_err,'k.',ms=2)
plt.ylabel('C-R (m)');
# Redo the calculation for 'noise-phasor' uncertianty and plot
ds,phase_diff,r_diff,r_diff_err = range_diff(apres_data1,acq1,acq2,win,step,
                                             r_uncertainty=r1_unc[0][0]+r2_unc[0][0],
                                            uncertainty='noise_phasor')
plt.subplot(515)
plt.xlim(0,3500)
plt.ylim(0,.1)
plt.plot(ds,r_diff_err,'k.',ms=1,alpha=0.5)
plt.ylabel('Kings. Unc. (m)');
plt.xlabel('Depth (m)');
/Users/dlilien/work/sw/impdar/impdar/lib/ApresData/_ApresDataProcessing.py:289:_
→RuntimeWarning: Mean of empty slice
                                                                           (continues on next page)
```

(continued from previous page) r\_diff\_unc = np.array([np.nanmean(r\_uncertainty[i-win//2:i+win//2]) for i in idxs]) Power (dB) -50 year1 vear2 -100-1501.0 Mag. 0.5 8 0.1 Ê 0.0  $\nabla$ -0.1 0.10 C-R (m) 0.05 0.00 Kings. Unc. (m) 0.10 0.05 0.00 500 1000 2500 1500 2000 3000 3500

#### ImpDAR plot power() Tutorial

### Introduction

This Notebook shows how, after picking a layer in ice or snow radar data, you would go about verifying that you have picked a single line (and not a combination of multiple lines, meaning you would have to repick that layer). But first, what does it mean to *pick* a layer? Picking is the process of digitizing reflectors within the glacier or ice sheet. As electromagnetic waves are sent through ice or snow, part of that wave is reflected back towards us and can be measured by a receiver antenna. How quickly that electromagnetic wave travels through a given medium is controlled by its permittivity. Each layer that you are seeing in a radargram is the result of permittivity contrasts between layers of different materials like ice, snow, firn, dust, and especially bedrock. Permittivity is heavily dependent on density and conductivity, and so you can clearly see the boundaries between ice-snow, ice-firn, and ice-bedrock where the permittivity changes..

While a pick's power can vary along its length, just as a layer in ice or snow data can vary in depth depending on the surface and bed topography, power should not change drastically. It should be smooth during transitions if it changes at all. If you want to learn more about the way ImpDAR digitizes reflectors, please see the documentation about the imppick library here.

Let's take a look at what a picked line looks like when you load it in ImpDAR. As an example, we will use a line collected in early 2020 from Hercules Dome, Antarctica which has already undergone the following processing steps:
- the pretrigger data was cropped from the top of the data - a normal move-out correction was applied - the data was vertically bandpassed around a central frequency - then interpolated to regular grid spacing - migrated - and then picked

[1]: # We get annoying warnings about backends that are safe to ignore import warnings

Depth (m)

(continues on next page)

```
warnings.filterwarnings('ignore')
import numpy as np

%matplotlib inline
import matplotlib.pyplot as plt

import impdar
from impdar.lib import load
from impdar.lib import plot
```

# **Loading Data**

```
[2]: #example matlab file name on disk
herc_mat_file = './data/HDGridE_x53_picks.mat'

#load the hercules dome data, now an ImpDAR RadarData object
dat = load.load('mat', herc_mat_file)[0]
```

[3]: #let's inspect our data file
 plot.plot\_radargram(dat)
 plt.show()

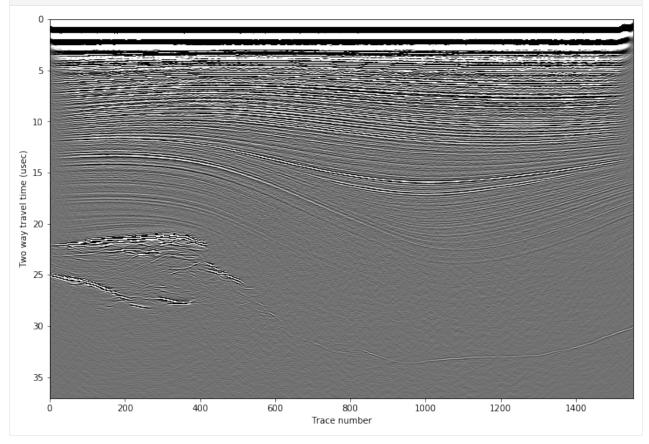

```
[4]: #we can inspect the RadarData attributes here
    vars(dat)
[4]: {'chan': 2,
      'data': array([[ 0.
                                   0.
                  , 0.
              0.
                                     ],
                        , 0.
                                        0.
             Γ0.
                                     ],
               0.
                           0.
                         , 0.
             Γ0.
                                        0.
                                     ],
              0.
                         , 0.
             [-0.79655623, -0.78011286, -0.70133412, \ldots, -0.60073161,
              0.28414989, 0.31941605],
             [-0.47651964, -0.47275442, -0.66581929, \ldots, -0.68916953,
               0.12462759, 0.28418875],
             [-0.21030229, -0.16901422, -0.61275566, ..., -0.746943]
             -0.04463077, 0.22238588]]),
      'decday': array([737454.07234843, 737454.07236893, 737454.07238942, ...,
            737454.10497516, 737454.1049937 , 737454.10501218]),
      'dt': 5e-09,
      'lat': array([-86.44000996, -86.43999383, -86.4399777 , ..., -86.41424587,
            -86.41422667, -86.41420724),
      'long': array([252.85011635, 252.84942301, 252.84872966, ..., 251.78453531,
            251.78386739, 251.78320123]),
      'pressure': array([0, 0, 0, ..., 0, 0, 0], dtype=uint8),
      'snum': 7415,
      'tnum': 1553,
      'trace_int': array([0, 0, 0, ..., 0, 0, 0], dtype=uint8),
      'trace_num': array([ 1,
                                 2, 3, ..., 1551, 1552, 1553], dtype=uint16),
      'travel_time': array([0.0000e+00, 5.0000e-03, 1.0000e-02, ..., 3.7060e+01, 3.7065e+01,
            3.7070e+01]),
      'trig': 15,
      'trig_level': array([50, 50, 50, ..., 50, 50, 50], dtype=uint8),
      'nmo_depth': None,
      'elev': array([2595.40362135, 2595.41819483, 2595.43276831, ..., 2598.00668057,
            2597.93407972, 2597.87038998]),
      'dist': array([ 634.3, 639.3, 644.3, ..., 8384.3, 8389.3, 8394.3]),
      'x_coord': array([-369717.25869631, -369717.55360547, -369717.84851463, ...,
             -370193.10233268, -370193.66522139, -370194.2564618 ]),
      'y_coord': array([-114092.32989171, -114097.32118699, -114102.31248227, ...,
            -121824.02863999, -121828.9967592, -121833.96162683),
      'fn': '../data/HDGridE_x53_picks.mat',
      'data_dtype': dtype('<f8'),
      'flags': <impdar.lib.RadarFlags.RadarFlags at 0x7fb9a64862e8>,
      'picks': <impdar.lib.Picks.Picks at 0x7fb9a647bcf8>}
```

When we load the data file in ImpDAR, we can access the picks and their corresponding indices with dat.picks and dat.picks.picknums respectively. dat.picks.picknums returns an array back to you with indices that you can use when specifying which picked layer you would like to plot with the plot\_power() method.

```
[5]: dat.picks.picknums
[5]: [1, 2]
```

We can also inspect dat.picks with the vars() method. Otherwise, you will only get back:

```
[6]: dat.picks
[6]: <impdar.lib.Picks.Picks at 0x7fb9a647bcf8>
[7]: vars(dat.picks)
[7]: {'samp1': array([[ nan,
                                                          nan,
                                                                 nan],
                                nan,
                                       nan, ...,
             [4892., 4892.,
                              nan, ..., 2711., 2709.,
                                                        nan]]),
      'samp2': array([[ nan,
                                       nan, ...,
                                                   nan,
                                                          nan,
                                                                 nan],
                                nan,
                              nan, ..., 2731., 2728.,
             [4925., 4925.,
                                                        nan]]),
     'samp3': array([[ nan,
                                                                 nan],
                                nan, nan, ...,
                                                   nan,
                                                          nan,
             [4941., 4944.,
                             nan, ..., 2749., 2746.,
                                                        nan]]),
      'time': array([[nan, nan, nan, ..., nan, nan, nan],
             [nan, nan, nan, nan, nan, nan]]),
      'power': array([[
                              nan,
                                                         nan, ...,
                                                                            nan,
                                   nan],
                      nan,
             [22.82906175, 30.01928916,
                                                nan, ..., 59.5785543,
                                   nan]]),
              45.63542284,
     'picknums': [1, 2],
     'lasttrace': <impdar.lib.LastTrace.LastTrace at 0x7fb9cc33fb70>,
     'lt': <impdar.lib.LeaderTrailer.LeaderTrailer at 0x7fb9cc33fba8>,
     'pickparams': <impdar.lib.PickParameters.PickParameters at 0x7fb99785fcc0>,
     'radardata': <impdar.lib.RadarData.RadarData at 0x7fb9cc33fb38>,
     'lines': []}
```

### **Plotting Picks**

Now we are ready to plot the radargram along with the picks that we have previously saved. ImpDAR's plot\_radargram() method was designed for this purpose. Note, that without the optional parameters, plot\_radargram() behaves exactly like the plot() method. However, now we can specify our x and y axis units as well as the colors that we would like to use to show our picked lines. The default is magenta-green-magenta for the top, middle, and bottom of the wavelet used to pick lines, and this is what you will encounter in the GUI when you use the immpick command from the terminal.

```
[8]: plot.plot_radargram(dat, xdat='dist', ydat='depth', pick_colors='mgm')
    plt.show()
```

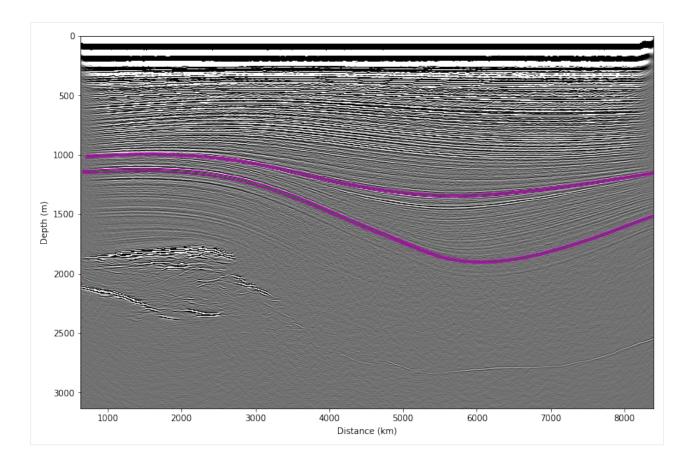

# **Calculating Power Across Picks**

Now we are ready to plot the power of our pick to verify it. We can call the plot\_power() method from a Jupyter Notebook:

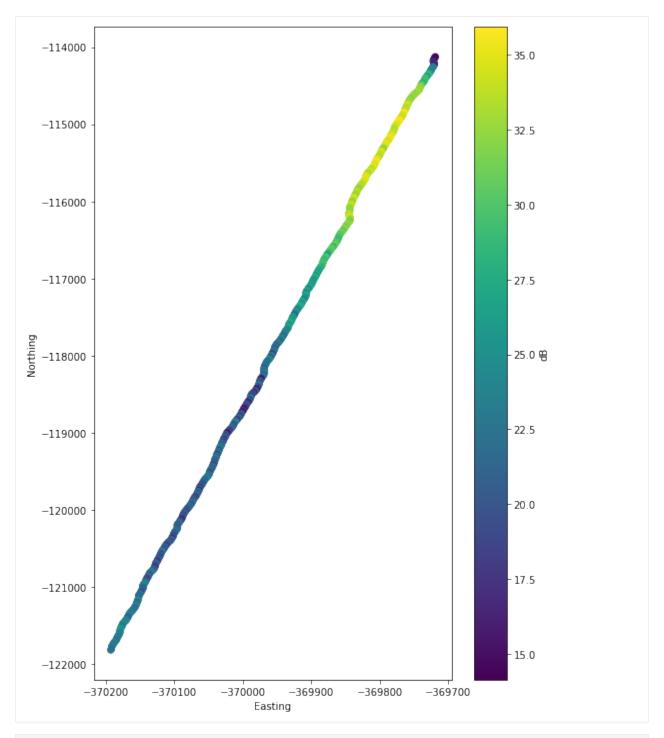

[10]: fig, ax = plot.plot\_power(dat, 2)

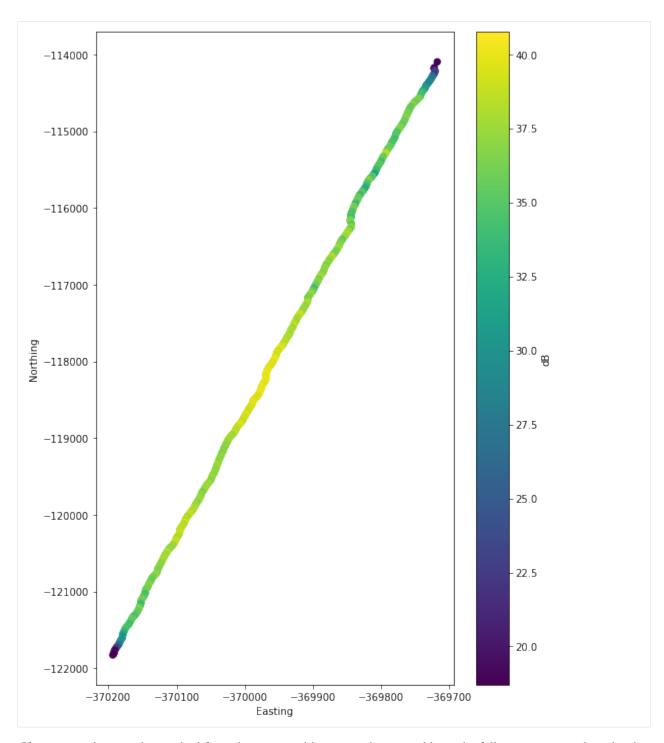

If you wanted to run this method from the command line instead, you could use the following command to plot the power along the first pick:

```
impdar plot -power 1 HDGridE_x53_picks.mat
```

As you can see, our pick's power does not change drastically along its length. This gives us more confidence that we have correctly identified a single layer within the snow or ice data. Doing this for each and every pick in a radargram profile would be a time-consuming process. But checking important layers at different depths in a radargram's profile can help you quickly verify that you have isolated individual ice and snow layers.

[]:

# 4.4.2 Additional examples

The primary examples that might be useful are those showing the different *processing* steps and the basics of the *picking gui*.

Additional examples are provided showing *plotting* both via the command line and via the API, and *loading*, though loading in ImpDAR is a single line so the examples are trivial.

### **Loading Examples**

There is not a lot documented here because loading supported files is extremely straightforward in ImpDAR. Loading (i.e. converting raw radar output into the ImpDAR/StoDeep matlab format) is accomplished in a single command with the *impdar load* command.

The only real variation amongst filetypes is that you need to tell impdar what type of input file you are using. For example, for GSSI files, impdar load gssi fn [fn ...] will produce, for each input fn, a file with identical name but file ext '.mat'. Often, one might want to put all these outputs in a separate folder. The -o folder\_name allows specification of an output folder. If you wanted to load PulseEkko data, it would be as simple as switching pe for gssi in the command above.

### **Processing examples**

There are three main options for processing. The first is using impdar proc with options in order to do multiple processing steps. impproc allows simpler syntax and greater flexibility, but only can apply one processing step at a time. Finally, there are processing options within the pick GUI that allow you to see the effects of the steps immediately, though replotting can be expensive for large datasets and batch processing with the GUI is not possible.

### impdar proc

With impdar proc, you can perform a number of processing steps in a single line. We are starting with data in crossprofile.mat.

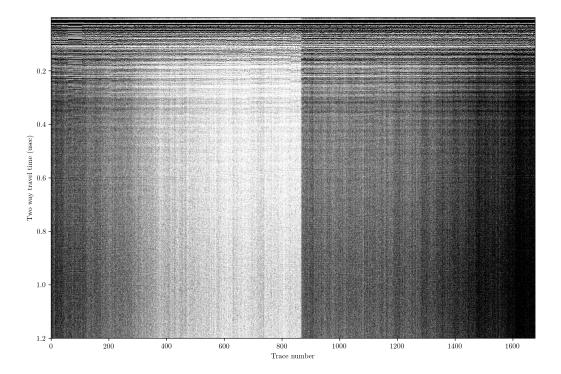

This profile does not have anything above the first return; often we would have started recording earlier and have some samples that we would want to delete off the top to start. There is a lot of variability in the overall return power in different traces (resulting from the data collection, not from sub-surface variability). There is also a lot of noise. To vertically bandpass the data between 200 and 600 MHz, adaptively horizontally filter, stack 3 traces, and do a normal moveout correction with no transmit-receive separation only requires running

impdar proc -vbp 200 600 -ahfilt -restack 3 -nmo 0 1.69 crossprofile.mat and then the output is saved in crossprofile\_proc.mat.

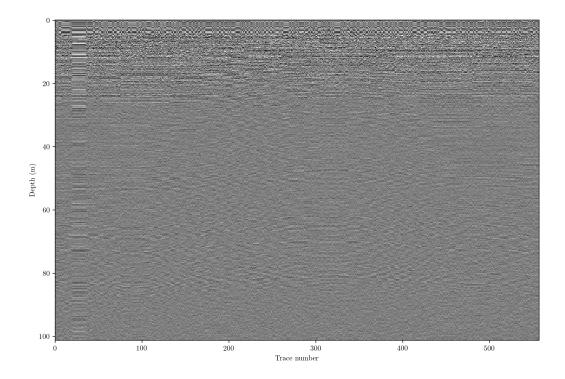

## impproc

impproc provides a bit cleaner syntax than impdar proc but accomplishes the same tasks. It is often useful to see the effect of each processing step individually, and impproc gives named outputs for each step that allow easy identification and organization. We will use the same example as above, starting with this raw data in crossprofile.mat

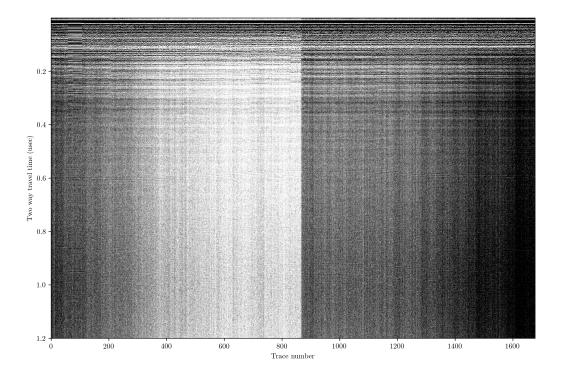

First, lets do some vertical filtering. As before, we will vertically bandpass with a 5th-order forward-backward Butterworth filter from 200 to 600 MHz.

impproc vbp 200 600 crossprofile.mat

This gives an output in 'crossprofile\_bandpassed.mat'. We can see that this has removed most of the noise.

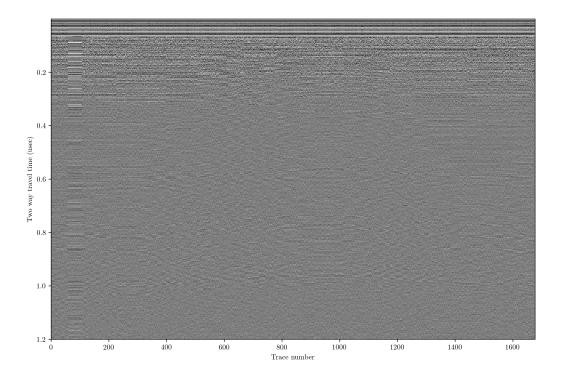

We still probably have some noise coming in horizontally (e.g. long-wavelength changes in return power due to our batteries draining in the radar controller). To remove this, we can remove something akin to the average trace.

### $impproc\ ahfilt\ crossproile\_bandpassed.mat$

Which gives us 'crossproile\_bandpassed\_ahfilt.mat'. This looks about the same, though layers have become slightly more clear.

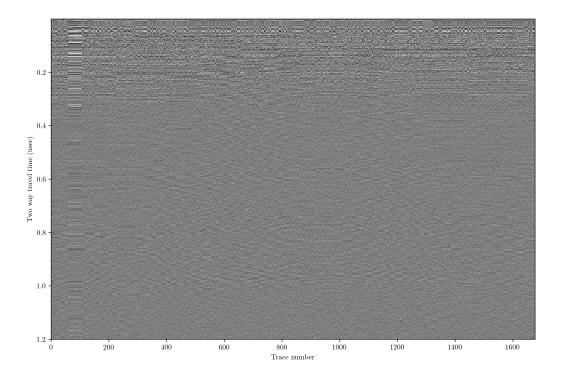

Since layer slopes are small, we have lots of extraneous data. We can restack to reduce noise a bit more and reduce filesize.

### impproc restack 3 crossprofile\_bandpassed\_ahfilt.mat

The output is in 'crossprofile\_bandpassed\_ahfilt\_restacked.mat'. Again, this looks about the same, but we have reduced the filesize by about a factor of 3.

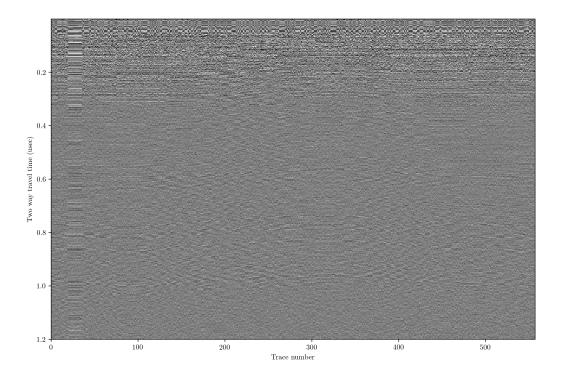

Now we want to look at this in terms of depth. We are going to do this with a constant vertical velocity. This particular data was collected with GSSI radar with a single transmit/receive antenna, so there is no need to do any geometric correction for the triangular pattern of transmit/receive that we would get with spatially separated antennas (like many HF systems have).

impproc nmo 0 crossprofile\_bandpassed\_ahfilt\_restacked.mat

The output is in 'crossprofile\_bandpassed\_ahfilt\_restacked\_nmo.mat'. The plot looks identical to before, but we see that the y-axis is now in depth.

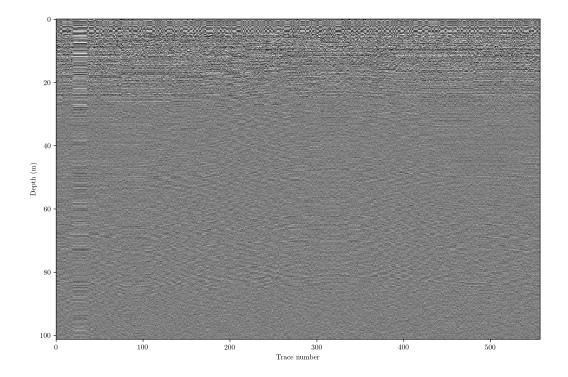

If the permittivity is not constant (for example in the case of variable snow/firn density), we want to make that correction here as well. Optionally, pass a .csv filename as a string to the nmo filter (i.e. rho\_profile='\_\_filename\_\_.csv'). The file should have two columns, depth and density. ImpDAR has a couple of options for permittivity models, with the default being the DECOMP mixing model for firn permittivity (Wilhelms, 2005). As an example, here is a measured density profile with modeled permittivity and velocity profiles,

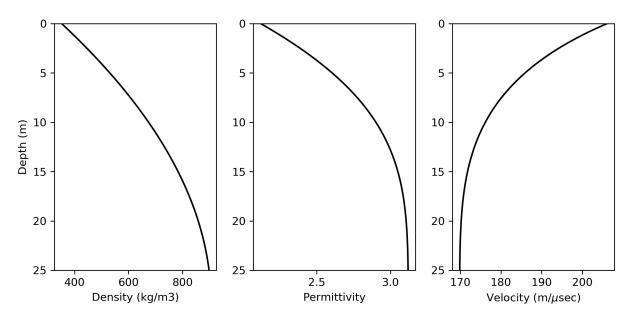

ImpDAR then takes the modeled velocities and updates the depth profile,

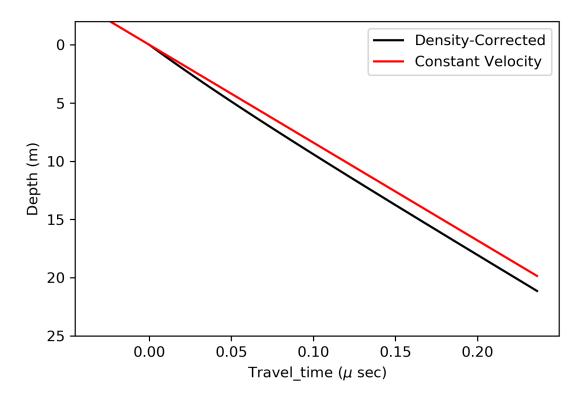

For some datasets, diffraction hyperbolae distort the image, moving much energy away from the true location of the reflecting surface. In these cases, migration is an optional processing step which moves the energy back to its appropriate position in the image. For a more thorough review of the migration routines implemented in ImpDAR, see the next example page on migration.

#### **GUI**

After running imppick, the GUI has a 'processing' menu.

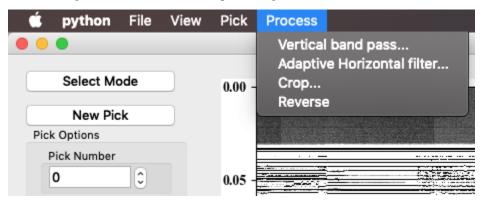

These options should be self explanatory. If additional arguments are needed by the processing step, a dialog box will be raised. For example, cropping requires information about where you want to crop.

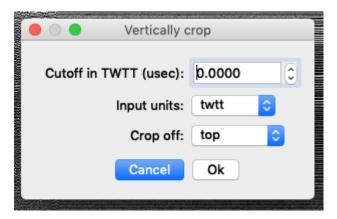

There is no automatic saving when processing with the GUI. File > Save (or ctrl command s).

#### Migration

#### What is Migration?

The goal of migration is to transform a geophysical dataset (typically seismic data but in this case radar) into an image that accurately represents the subsurface stratigraphy. Migration is a mathematical transformation in which geophysical events (timing of wave return) are re-located to where the event (the reflection) occurred in the subsurface rather than the time at which it was recorded by the receiver at the surface. Because off-nadir information intrudes into each trace, the image must be migrated as a whole to describe the true reflector geometry. Migration adjusts the angle of dipping reflectors, shortens and moves reflectors updip, unravels bowties, and most generally collapses diffractions.

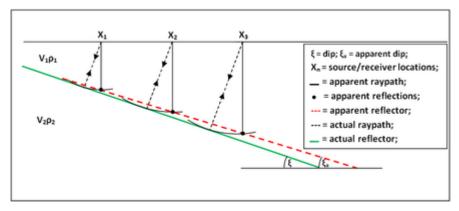

The migration problem is illustrated in the image above. Dipping reflectors are imaged by an off-nadir ('apparent') reflection. The ray path of the apparent reflection is not the same as the depth of the reflector directly below the source. The migrator's equation is a simple analytic way to adjust the angle of a dipping reflector,

$$tan(\xi_a) = sin(\xi)$$

where  $\xi$  is the true reflector dip and  $\xi_a$  is the apparent dip shown in the unmigrated image. While this equation is useful, it does not provide the full capability of migrating the entire image. To do that, we explore a few different methods below.

Note: migration typically assumes coincident source and receiver, meaning that this processing step should be carried out after any stacking or move-out (nmo) corrections.

#### **Synthetic Example**

Here, we create a synthetic domain to use as an example for the ImpDAR migration routines. For this case, the permittivity is elevated within the dark blue box in the image below ( $\epsilon_r = 12$  inside and 3.2 for ice outside).

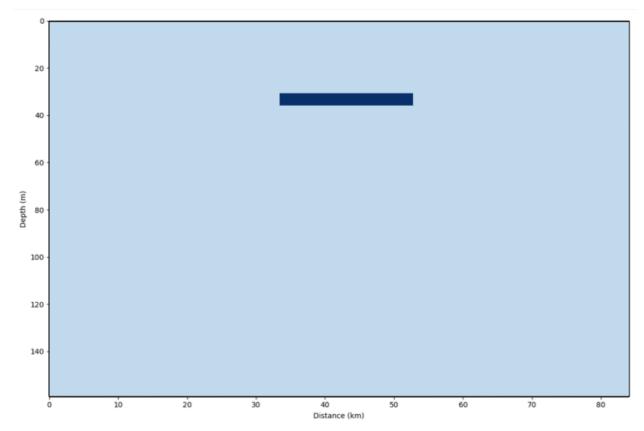

Loading this domain into gprmax (a finite-difference time-domain modeling software), we simulate a common-offset radar survey over the box with the output as a synthetic radargram. The source is a 3-MHz wave from a Hertzian Dipole antenna. Source-receiver antenna separation is 40 m, and the step size between traces is 4 m.

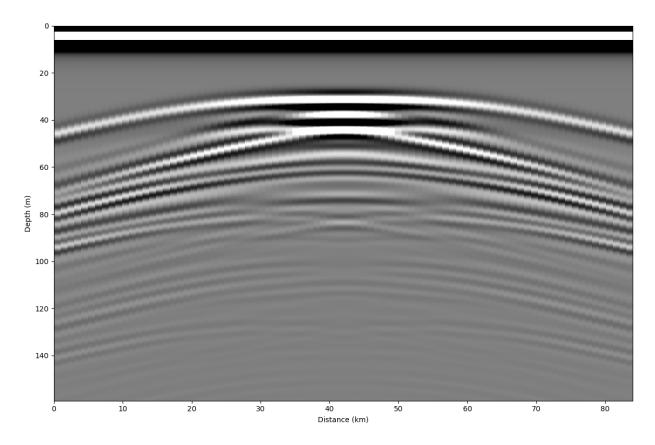

This synthetic image illustrates why we need to migrate. There are large hyperbolae that extend away from the actual location of the box in both horizontal directions. These hyperbola, or diffraction curves, do not accurately represent the subsurface stratigraphy, they are only a result of imaging the box from the side as an off-nadir reflector.

#### **Kirchhoff Migration**

The first migration method that we use here is the most direct to explain conceptually. Originally (~1920's), geophysical datesets were migrated by hand, and this method follows the logic used then. The energy is integrated along each diffraction curve and placed at the apex of the curve (Hagedoorn, 1954). The diffraction curves are expected to be hyperbolic (in a constant velocity medium they will be), so here we iterate through each point of the image, looking for a hyperbolic diffraction curve around that point and integrating the power along it.

impdar migrate --mtype kirch synthetic.mat

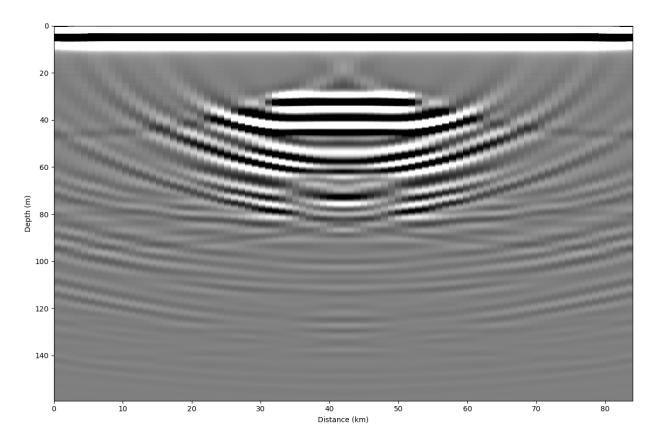

Now we can see the box in its original location (i.e. ~30-55 km lateral distance and ~30 m depth). This method seems to work, but it is slow (even for this small synthetic dataset) and it 'over migrates' through much of the domain as can be seen by the upward facing hyperbola ('smileys') around the edges and below the box.

Summary of Kirchhoff Migration:

- Strengths Conceptually simple, Migrates steeply dipping reflectors.
- Weaknesses Slow, Over migrates, No lateral velocity variation.

#### **Stolt Migration**

Migration is most commonly done in the frequency domain. In this case, the transformation is one from vertical frequency  $(\omega_z)$  to vertical wavenumber  $(k_z)$ ; thus, these migration routines are grouped as 'frequency-wavenumber' routines. The transformation is done in the frequency domain, so a 2-D Fourier transform is used before the migration and an inverse Fourier transform after. There are many such migration routines; here I highlight a couple popular ones which have been implemented in ImpDAR.

The first, and probably the simplest, of the frequency-wavenumber migration routines is 'Stolt Migration'. Stolt Migration is done over the entire domain simultaneously, so it requires the assumption of a constant velocity throughout. The transformation is

$$P(x, z, t = 0) = \int \int \left[ \frac{v}{2} \frac{k_z}{\sqrt{k_x^2 + k_z^2}} \right] P\left(k_x, 0, \frac{v}{2} \sqrt{k_x^2 + k_z^2}\right) e^{ik_x x i k_z z} dk_x dk_z$$

where an interpolation is done from  $\omega_z$  to  $k_z$  in frequency-space. The routine is implemented in ImpDAR as, impdar migrate --mtype stolt synthetic.mat

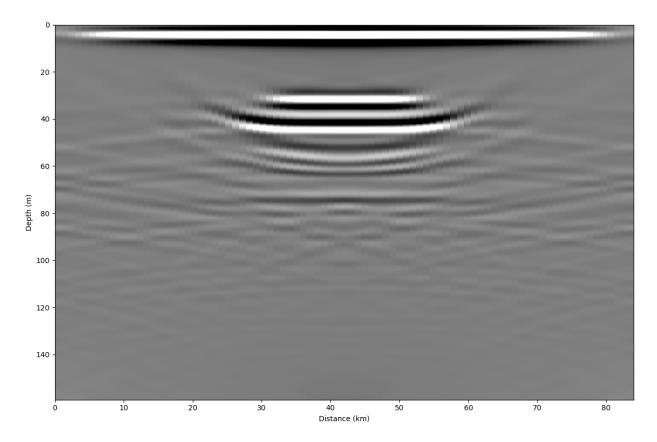

Stolt migration is great in places where the velocity is known to be constant. It is quite a bit faster than the other routines. Here though, we need to be careful about migrating power in from the edges of the domain, as can be seen in the lower corners above. For this reason, we apply a linear taper to the data so that the Fast Fourier Transform has a smooth transition from data to the zeros that it fills in around the edges.

Summary of Stolt Migration:

- Strengths Fast, Resolves steeply dipping layers.
- Weaknesses Constant velocity.

#### **Phase-Shift Migration**

The second frequency-wavenumber migration routines is actually a set of a few called phase-shift migration (sometimes Gazdag migration). A phase-shifting operator  $e^-ik_zz$  is applied at each z-step in downward continuation. These methods are advantageous in that they allow variable velocity as one steps down. Generally, this only allows vertical velocity variation but there is also a case which accomadates lateral velocity variation (phase-shift plus interpolation).

impdar migrate --mtype phsh synthetic.mat

Constant velocity phase-shift migration is the default in ImpDAR, so it can also be called as,

impdar migrate synthetic.mat

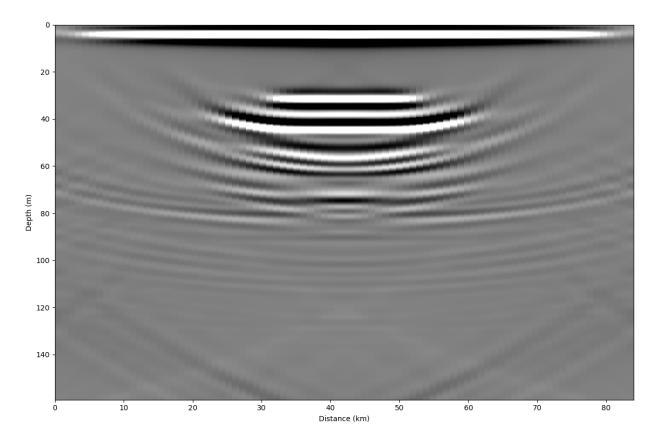

Much like the result from Kirchhoff migration, we see upward dipping 'smileys' in this migrated image.

Summary of Phase-Shift Migration:

- Strengths Accomodates velocity variation (particularly appropriate for vertical variations, i.e. in snow/firn or similar).
- Weaknesses Maximum dip angle.

#### **SeisUnix Migration Routines**

There are many migration routines implemented in the seismic processing package, SeisUnix. With ImpDAR, we have no intent to replicate the work that they have done; instead, we allow the user to easily convert radar data to .segy, migrate with SeisUnix, then convert back, all in a kind of black-box fashion with only one command. If SeisUnix is not installed, this command with raise an error.

impdar migrate --mtype sumigtk synthetic.mat

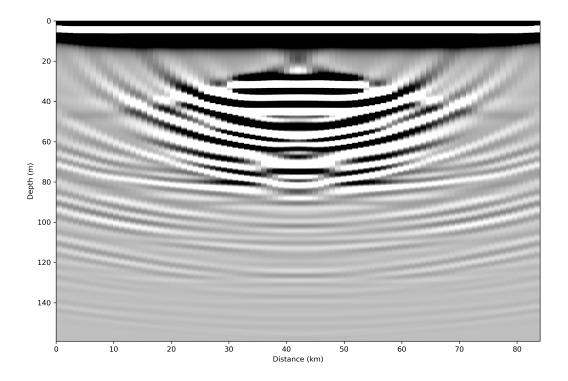

### **Data Example**

Below is a real example of migration in ImpDAR for 3-MHz ground-based data from the Northeast Greenland Ice Stream (Christianson et al., 2014).

Unmigrated Data:

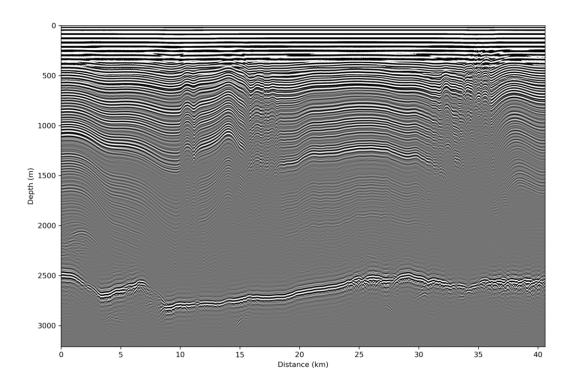

Stolt:

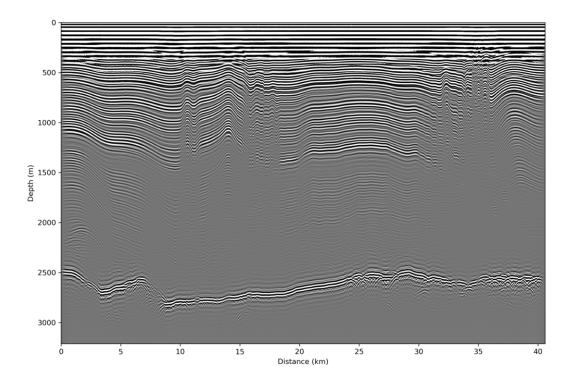

Phase-Shift:

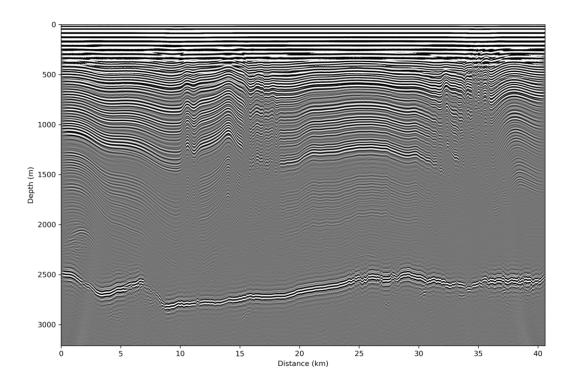

SeisUnix T-K:

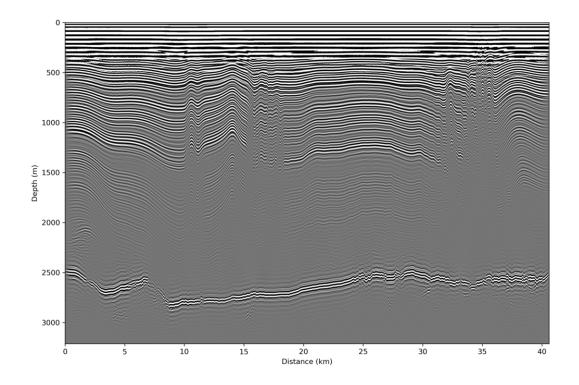

#### References:

Yilmaz (2001). Seismic Data Processing.

Sherrif and Geldart (1995). Exploration Seismology.

Hagedorn (1954). Seismic Imaging Migration.

Stolt (1978). Migration by Fourier Transform. Geophysics

Gazdag (1978). Wave Equation Migration with the Phase-Shift Method. Geophysics

Christianson et al. (2014). Dilatant till facilitates ice-stream flow in northeast Greenland. *Earth and Planetary Research Letters*.

#### **Plotting examples**

Visualizing output is an essential piece of processing and the disseminating radar data. You likely will need to look at the output many times so that you can discern the effect of different processing steps, and then you will likely want to make a figure at the end. With these two use cases in mind, ImpDAR provides both command-line plotting, for quick and easy visualization, and API calls more customized plots.

#### impplot

ImpDAR permits you to make plots by calling impdar plot [fns] with a few options, but I recommend using impplot instead. The syntax is cleaner and it is more clear what you are doing. There are different types of plots you can make with impplot, described below, but it is first worth noting you can always add the -s directive to save the output to a file rather than pulling it up in a matplotlib figure window.

#### radargram

The most common thing to plot is probably the full radargram. The basic syntax is impplot rg [fns], with additional options described with *impplot*. When you run impplot rg you will get something like this popping up in an interactive window.

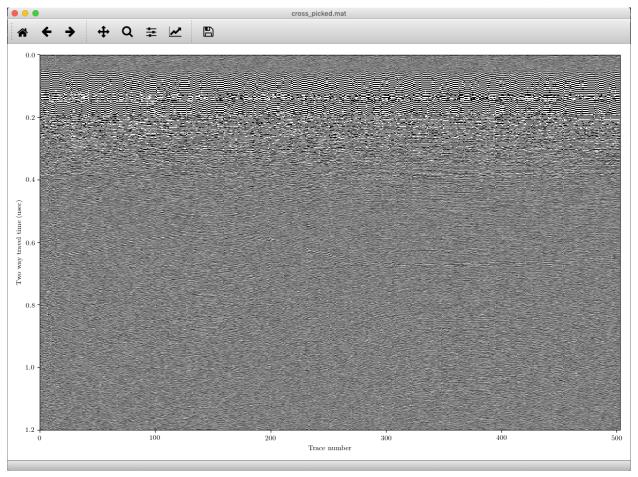

You can pan and zoom around the plot, and determine what other processing steps you might want to take. You can this with multiple filenames and get a group of plots. If there are picks in the file, these will be displayed as well, though you can deactivate this feature with -nopicks.

#### traces

Sometimes you may want to look at how the samples in an individual trace, or group of traces, vary with depth. A range of traces can be plotted with impplot [fns] trace\_start trace\_end. The output is something like this.

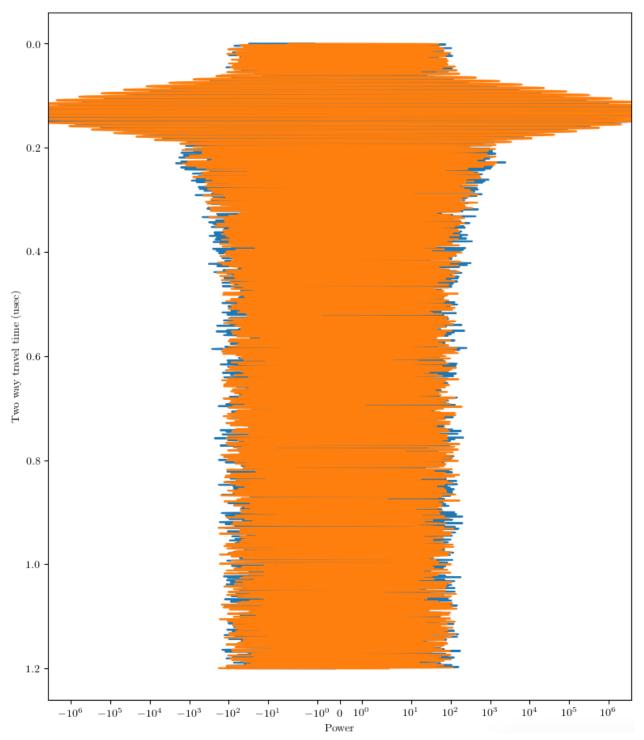

#### power

This command is used to look at the variability in reflected power in space. You will get a single plot with the return power of a given layer in all the different profiles called. The syntax is <code>impplot [fns] layer</code>. If there are projected coordinates, those will be used, and otherwise you are stuck with lat/lon. The result for two crossing profiles might look something like this.

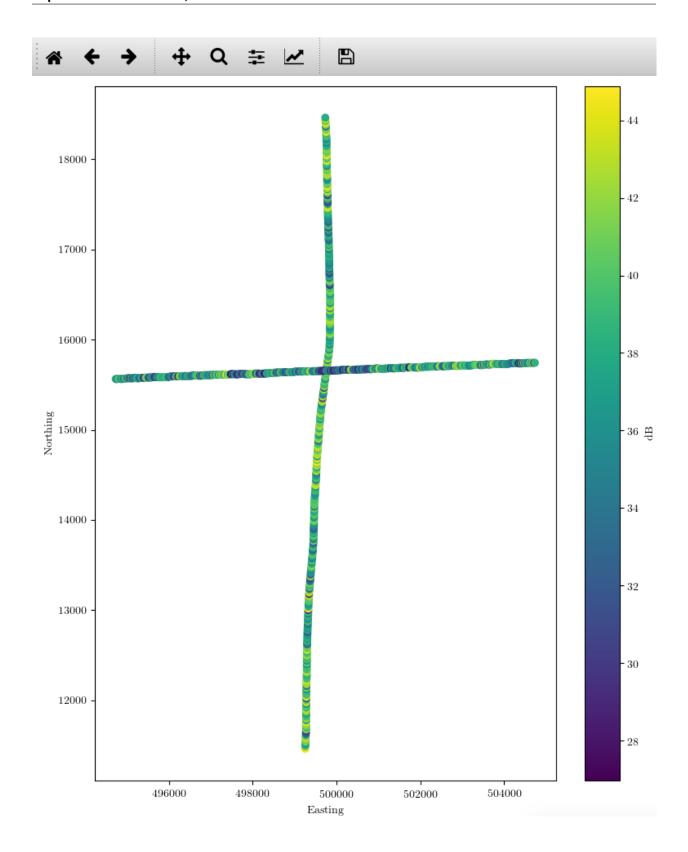

#### **API**

There are several reasons you might want to use an API call rather than impplot: perhaps want to modify the output, perhaps by annotating it or plotting on top of it; you may want to put a panel made by ImpDAR in a figure with other subplots; or maybe you just need to have multiple panels plotted by ImpDAR. Regardless, in these cases I would recommend loading up the data then using the explicit plotting functions in *the plotting library*. I'll just give an example of a several-panel plot with all panels produced through ImpDAR. Say you want to make a 3-panel plot showing two profiles and the power returned from both. You could use

```
import matplotlib.pyplot as plt
from impdar.lib import RadarData, plot
# Load the data we are using; in this case they are already processed
profile_1 = RadarData.RadarData('along_picked.mat')
profile_2 = RadarData.RadarData('cross_picked.mat')
# Make the figure we will plot upon--need some space between axes
fig, (ax1, ax2, ax3) = plt.subplots(1, 3, gridspec_kw={'hspace': 1.0}, figsize=(12, 8))
# plot the two radargrams
plot.plot_radargram(profile_1, fig=fig, ax=ax1)
plot.plot_radargram(profile_2, fig=fig, ax=ax2)
# Now look at their return power in space on layer 5
plot.plot_power([profile_1, profile_2], 5, fig=fig, ax=ax3)
#document what we are looking at
ax1.set_title('Along flow')
ax2.set_title('Across flow')
ax3.set_title('Layer 5\nreturn power')
# see how it turned out
plt.show(fig)
```

And this will produce a nice 3-panel figure (though we would certainly want to do a better job with reasonable aspect ratios for most applications).

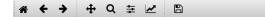

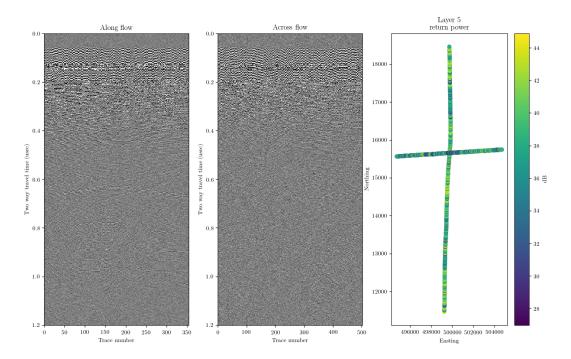

### **Picking examples**

It is hard to give examples of GUI use, but the different functionalities are fairly well documented along with *imppick*. In particular, look through the workflow on that page for a normal procedure for interpreting a profile.

## CHAPTER

## **FIVE**

# **INDICES AND TABLES**

- genindex
- modindex
- search

## **PYTHON MODULE INDEX**

```
impdar.lib.picklib, 21
impdar.lib.PickParameters, 26
impdar.lib.Picks, 24
impdar.lib.plot, 18
impdar.lib.process, 29
```

132 Python Module Index

# **INDEX**

| A  adaptivehfilt() (imp- dar.lib.RadarDatainitRadarData                                                                                                    | elev_correct() (imp-dar.lib.RadarDatainitRadarData method), 15                                                                          |
|----------------------------------------------------------------------------------------------------|----------------------------------------------------------------------------------------------------|
| method), 16  add_pick() (impdar.lib.Picks.Picks method), 25  addpicktype (impdar.lib.PickParameters.PickParameters                                                                                                    | <pre>freq (impdar.lib.PickParameters.PickParameters at-</pre>                                                                           |
| attribute), 26 attrs_guaranteed (impdar.lib.RadarData.RadarData attribute), 10 attrs_optional (impdar.lib.RadarData.RadarData attribute), 10                                                                                                    | G get_intersection() (in module impdar.lib.picklib), 22 H                                                                               |
| <pre>auto_pick() (in module impdar.lib.picklib), 21</pre>                                                                                                    | hcrop() (impdar.lib.Picks.Picks method), 25<br>hfilt() (impdar.lib.RadarDatainitRadarData<br>method), 17                                |
| <pre>chan (impdar.lib.RadarData.RadarData attribute), 11 check_attrs()</pre>                                                                                                    | highpass() (impdar.lib.RadarDatainitRadarData<br>method), 17<br>horizontalfilt() (imp-<br>dar.lib.RadarDatainitRadarData<br>method), 16 |
| dar.lib.RadarDatainitRadarData<br>method), 14<br>crop() (impdar.lib.Picks.Picks method), 25<br>crop() (impdar.lib.RadarDatainitRadarData<br>method), 14                                                                                                    | <pre>impdar.lib.picklib   module, 21 impdar.lib.PickParameters</pre>                                                                    |
| D data (impdar.lib.RadarData.RadarData attribute), 11 decday (impdar.lib.RadarData.RadarData attribute), 11 dist (impdar.lib.RadarData.RadarData attribute), 11 dt (impdar.lib.PickParameters.PickParameters attribute), 26 dt (impdar.lib.RadarData.RadarData attribute), 11 | module, 26 impdar.lib.Picks module, 24 impdar.lib.plot module, 18 impdar.lib.process module, 29 ImpdarError, 30                         |
| E elev (impdar.lib.RadarData.RadarData attribute), 11                                                                                                    | L lasttrace (impdar.lib.Picks.Picks attribute), 24 lat (impdar.lib.RadarData.RadarData attribute), 11                                   |

| Load() (impdar.lib.load method), 28                                                                                                    | R                                                                                                    |
|----------------------------------------------------------------------------------------------------|----------------------------------------------------------------------------------------------------|
| Load_and_exit() (impdar.lib.load method), 28<br>Long (impdar.lib.RadarData.RadarData attribute), 11<br>Lt (impdar.lib.Picks.Picks attribute), 25 | RadarData (class in impdar.lib.RadarData), 10 radardata (impdar.lib.PickParameters.PickParameters                           |
| M                                                                                                    | attribute), 27 rangegain() (impdar.lib.RadarDatainitRadarData method), 14                                                   |
| nigrate() (impdar.lib.RadarDatainitRadarData<br>method), 15                                                                                      | restack() (impdar.lib.RadarDatainitRadarData<br>method), 14                                                                 |
| nodule                                                                                                    | reverse() (impdar.lib.Picks.Picks method), 25                                                                               |
| impdar.lib.picklib, 21<br>impdar.lib.PickParameters, 26                                                                                          | reverse() (impdar.lib.RadarDatainitRadarData method), 13                                                                    |
| <pre>impdar.lib.Picks, 24 impdar.lib.plot, 18</pre>                                                                                              | S                                                                                                    |
| impdar.lib.process, 29                                                                                                    | samp1 (impdar.lib.Picks.Picks attribute), 24                                                                                |
| N                                                                                                    | samp2 (impdar.lib.Picks.Picks attribute), 24                                                                                |
| •                                                                                                    | samp3 (impdar.lib.Picks.Picks attribute), 24                                                                                |
| nmo() (impdar.lib.RadarDatainitRadarData<br>method), 13                                                                                          | save() (impdar.lib.RadarDatainitRadarData method), 12                                                                       |
| nmo_depth (impdar.lib.RadarData.RadarData at-<br>tribute), 11                                                                                    | save_as_segy() (imp-<br>dar.lib.RadarDatainitRadarData                                                                      |
| $\circ$                                                                                                    | method), 12                                                                                                    |
| output_csv() (impdar.lib.RadarDatainitRadarDat                                                                                                   | scst (impdar.lib.PickParameters.PickParameters at-<br>tribute), 27                                                          |
| method), 12                                                                                                    | smooth() (impdar.lib.Picks.Picks method), 25                                                                                |
| output_shp() (impdar.lib.RadarDatainitRadarDat                                                                                                   | asnum (impdar.lib.RadarData.RadarData attribute), 11                                                                        |
| method), 12                                                                                                    | T                                                                                                    |
| P                                                                                                    | time (impdar.lib.Picks.Picks attribute), 24                                                                                 |
| packet_pick() (in module impdar.lib.picklib), 22 packet_power() (in module impdar.lib.picklib), 22 pick() (in module impdar.lib.picklib), 23     | tnum (impdar.lib.RadarData.RadarData attribute), 11<br>to_struct() (impdar.lib.PickParameters.PickParameters<br>method), 27 |
| picknums (impdar.lib.Picks.Picks attribute), 24<br>PickParameters (class in impdar.lib.PickParameters),<br>26                                    | to_struct() (impdar.lib.Picks.Picks method), 26<br>trace_int (impdar.lib.RadarData.RadarData at-<br>tribute), 11            |
| pickparams (impdar.lib.Picks.Picks attribute), 25<br>Picks (class in impdar.lib.Picks), 24                                                       | trace_num (impdar.lib.RadarData.RadarData at-<br>tribute), 11                                                               |
| plength (impdar.lib.PickParameters.PickParameters at-<br>tribute), 27                                                                            | <pre>travel_time (impdar.lib.RadarData.RadarData at-<br/>tribute), 12</pre>                                                 |
| plot() (in module impdar.lib.plot), 18<br>plot_ft() (in module impdar.lib.plot), 18<br>plot_hft() (in module impdar.lib.plot), 19                | trig (impdar.lib.RadarData.RadarData attribute), 12<br>trig_level (impdar.lib.RadarData.RadarData at-<br>tribute), 12       |
| plot_picks() (in module impdar.lib.plot), 19                                                                                                    | U                                                                                                    |
| plot_power() (in module impdar.lib.plot), 19<br>plot_radargram() (in module impdar.lib.plot), 19                                                 | update_pick() (impdar.lib.Picks.Picks method), 26                                                                           |
| plot_spectrogram() (in module impdar.lib.plot), 20                                                                                               | V                                                                                                    |
| plot_traces() (in module impdar.lib.plot), 21                                                                                                    | •                                                                                                    |
| ool (impdar.lib.PickParameters.PickParameters at-<br>tribute), 27<br>oower (impdar.lib.Picks.Picks attribute), 24                                | <pre>vertical_band_pass()</pre>                                                                                             |
| pressure (impdar.lib.RadarData.RadarData attribute),  11                                                                                         | W                                                                                                    |
| process() (in module impdar.lib.process), 29 process_and_exit() (in module impdar.lib.process), 29                                               | <pre>winavg_hfilt()</pre>                                                                                                   |

134 Index

```
X
x_coord (impdar.lib.RadarData.RadarData attribute),
12

Y
y_coord (impdar.lib.RadarData.RadarData attribute),
```

Index 135